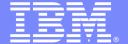

#### **IBM Software Group**

# IMS Tools ......What's new and exciting

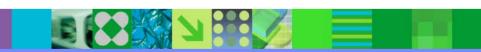

@business on demand software

Janet LeBlanc Silicon Valley Lab leblancj@ca.ibm.com

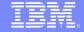

IBM Data Encryption for
IMS and DB2 Databases
IMS Database Repair Facility
IMS HALDB Conversion and
Maintenance Aid
IMS HD Compression- Extended
IMS Library Integrity Utilities

IMS Parameter Manager
IMS Sequential Randomizer Generator

**Fast Path** 

•IMS High Performance Fast Path Utilities

•Full Function

•IMS High Performance Load,

•IMS High Performance Pointer Checker

•IMS High Performance Prefix Resolution

•IMS High Performance Unload

•IMS Index Builder

•IMS Parallel Reorganization

•IMS Online Reorganization Facility

Administration

•IMS Database Control Suite

IBM Application Recovery Tool for IMS and DB2 Databases IMS Database Recovery Facility IMS DataPropagator

MS DEDB Fast Recovery
IMS High Perf Image Copy

IMS High Perf Change Accumulation

**End to End Management** 

**Data Base Administration** 

**Utility Management** 

**Recovery Management** 

#### **IMS DATA BASE TOOLS**

**Performance Management** 

TM Management

**Application Management** 

IMS Buffer Pool Analyzer

**IMS Network Compression Facility** 

IMS Performance Analyzer

**IMS Problem Investigator** 

**IMS Performance Monitor** 

IBM Tivoli OMEGAMON XE for IMS

**IMS Command Control Facility** 

IMS ETO Support

IMS HP Sysgen Tools

IMS Queue Control Facility

IMS Workload Router

IMS Batch Terminal Simulator

IMS Batch Backout Manager

**IMS Connect Extensions** 

IMS MFS Reversal Utilities

IMS Program Restart Facility

**End to End Management** 

**Utility Management** 

**Recovery Management** 

**IMS DATA BASE TOOLS** 

**Performance Management** 

**Data Base Administration** 

**TM Management** 

**Application Management** 

### IMS Tools – Database Administration

- IBM Data Encryption for IMS and DB2 Databases
- IMS Database Repair Facility
- IMS HALDB Conversion and Maintenance Aid
- IMS HD Compression- Extended
- IMS Library Integrity Utilities
- IMS Parameter Manager
- IMS Sequential Randomizer Generator

# IBM Data Encryption for IMS and DB2 Databases, V1.1 .....5655-P03

- Protects sensitive and private data in both IMS and DB2 databases
- Functions:
  - ▶ IMS Segment level encryption standard IMS Segment/Edit Compression
  - DB2 Table level encryption DB2 EDITPROC
  - Requires Security Analyst/System Programmer expertise:
    - Set up an encryption key token or tokens using z/OS Integrated
       Cryptographic Services Facility (ICSF) before this product can be utilized
- Your Value:
  - Uses ANSI Data Encryption Algorithm (DEA) the U.S. National Institute of Science and Technology (NIST) Data Encryption Standard
  - Complies with US privacy and security regulations
    - Health care Health Insurance Portability and Accountability Act of 1996
    - Financial services industry Gramm-Leach-Bliley Act of 1999

# IMS Database Repair Facility, V1.2 5655-E03

- Repairs VSAM and OSAM organized IMS databases that contain pointer or data errors
- Functions:
  - Runs in interactive mode:
    - View entire blocks of data or individual IMS segments
    - Navigate to other segments via the display of pointers
    - Track changes and undo any changes
  - Runs in batch mode:
    - Dump blocks from the data set or submit changes to block data
    - No undo capability
- Your Value:
  - ► Team with IMS HP Pointer Checker to quickly find, report, and repair database pointer or data errors
  - Minimize downtimes for IMS system
  - Audit trail of all database repair activity

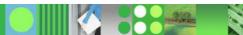

# IMS HALDB Conversion & Maintenance Aid, V2.1 ..... 5655-K47

- Analyzes, models, and converts existing IMS databases to a HALDB format
- Functions:
  - Conversion Capability
    - DEDB (without SDEP) to PHDAM
    - User partitioning to 1 HALDB partition
  - Initial HALDB Load Assistance
    - Support for PROCOPT=L Programs
    - Support Secondary index and logical relationships
  - Partition Maintenance Aid
    - Merge multiple partitions into one and divide one partition into multiple partitions
  - Clone partition definitions across RECONS and copy HALDB across RECONS
- Your Value:
  - Guides DBAs thru HALDB conversion with minimal manual intervention
  - Reduces administrative costs
  - Take advantage of database capacity with less DBA effort

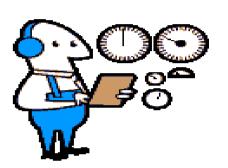

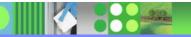

# IMS Hardware Data Compression – Extended, V2.2 5655-E02

Productivity aid for implementing Hardware Assisted Data Compression

#### Functions:

- Extends IMS basic HDC support with utilities that ease compression implementation and provide additional flexibility and function
- Works on Image Copies, High Performance Unload files and IMS Unload files
- Includes sample Compression Dictionaries
- Enables effectiveness of existing dictionaries to be assessed
- Allows monitoring of dictionary effectiveness over time
- Builds DBD and Reload JCL
- Your Value:
  - Reduces DASD requirements and I/O
  - Minimizes CPU overhead
  - Provides flexibility to implement compression tailored to your needs

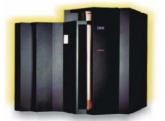

# IMS Library Integrity Utilities, V1.1 5655-I42

- Helps manage IMS ACB, PCB, and DBD Libraries
- Functions:
  - Integrity Checking Facility:
    - Verifies that IMS control blocks used to access the database are the same as the one that IMS used to load the database
  - Consistency Checking Utilities for RECON, DFSMDA, & MOD Blocks that checks for:
    - Necessary definitions in an IMS subsystem have been created
    - Associated ACB was generated in the ACB Library
    - Online database definition was created in the MODBLKS
    - Dynamic allocation member was created in the MDA library
    - Database was registered in the DBRC RECON data set
- Your Value:
  - Enhances IMS database integrity
  - Improves reliability of business operations
  - Increase administrator productivity

Consistency Checker ensure all the necessary definitions have been created for a database

**Integrity Checker** help prevent system outages

caused by databases corrupted by using wrong DBD

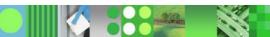

# IMS Parameter Manager, V1.1 5655-L69

- Controls and manages the specification and maintenance of IMS parameter library members
- Functions:
  - Parameter specification by ISPF dialog panels or integrated ISPF editor
  - Support for 19 IMS start up parameter members
  - Parameter syntax and value checking
  - Automatic parameter card construction
  - View of active/current parameter members by IMS system
  - Automatic 'back-up' member creation

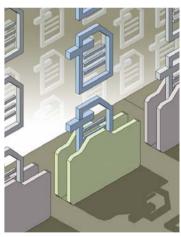

#### IMS Parameter Manager

# Key features

- "Fill in the blanks" editing, with related parameters presented together (not just in a book in alphabetical order)
- Select field values from pop-up lists
- Extensive online help and prompts reduce the need to refer to the manuals
- Parameter syntax and value checking
- Validation of parameters: cross-member, IMS configurations, IMS versions (support for versions 7, 8, and 9)
- Cross-reference and view the parameter members used by each IMS system
- Automatic "backup" parameter member creation and change history
- Back out changes: restore from history or from backup
- Migrate parameters to a later IMS version

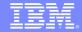

#### **IMS Parameter Manager**

- IMS Syntax Checker (included with IMS)
  - Syntax checking only: no history or audit trail
  - Does not check all members (see table)

| Parameter members | IMS Parameter<br>Manager | IMS V9 Syntax<br>Checker |
|-------------------|--------------------------|--------------------------|
| DBFMSDBx          | ✓                        |                          |
| DFSCGxxx          | ✓                        |                          |
| DFSDCxxx          | ✓                        | ✓                        |
| DFSDRFnn          | ✓                        |                          |
| DFSFDRxx          | ✓                        |                          |
| DFSFIXnn          | ✓                        |                          |
| DFSHSBxx          | ✓                        |                          |
| DFSINTxx          | ✓                        |                          |
| DFSJVMxx          | ✓                        |                          |
| DFSMPLxx          | ✓                        |                          |
| DFSORSxx          | ✓                        |                          |
| DFSPBxxx          | ✓                        | ✓                        |
| DFSRSRxx          | ✓                        |                          |
| DFSSPMxx          | ✓                        |                          |
| DFSSQxxx          | ✓                        | ✓                        |
| DFSVFLxx          | ✓                        |                          |
| DFSVSMxx          | ✓                        |                          |
| DFSYDTx           | ✓                        |                          |
| DFS62DTx          | ✓                        |                          |

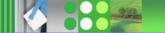

### IMS Sequential Randomizer Generator, V1.1 5655-E11

 Used to access HDAM and DEDB database segments directly or sequentially

#### Functions:

- Analyzes DB keys and DB record lengths to produce a sequential randomizer for a DEDB or HDAM DB
- Enables high performance access of DB with both direct and sequential processing
- Your Value:
  - Faster access to data
  - More effective use of your HDAM and DEDB databases

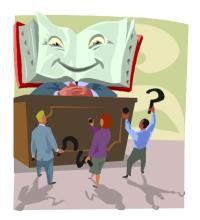

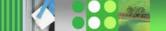

#### **End to End Management**

**Data Base Administration** 

**Utility Management** 

**Recovery Management** 

#### **IMS DATA BASE TOOLS**

**Performance Management** 

**TM Management** 

**Application Management** 

# IMS Tools – Utilities Management

- Fast Path
  - ▶ IMS High Performance Fast Path Utilities
- Full Function
  - IMS High Performance Load
  - IMS High Performance Unload
  - IMS Index Builder
  - ▶ IMS High Performance Prefix Resolution
  - IMS Parallel Reorganization
  - ▶ IMS Online Reorganization Facility
  - IMS High Performance Pointer Checker
- Administration
  - IMS Database Control Suite

### IMS High Performance Fast Path Utilities V2.2 5655-K94

- High Performance Fast Path Reorganization Tool
  - DEDB Unload/Reload
  - DEDB Analyze
  - DEDB Change
- Fast Path Basic Tools
  - DEDB Unload/Reload
  - DEDB Pointer Checker
  - DEDB Tuning Aid
- Fast Path Online Tools
  - Online Pointer Checker
  - Online Data Extract
  - Online Area Extender

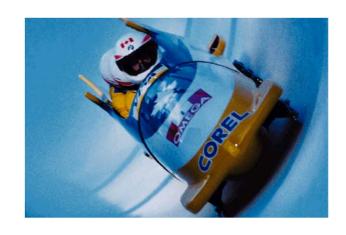

# Highlights of HPFP Reorganization Tool

- JCL ease of use
  - Increase the productivity of database support personnel
    - Minimize steps for completing database Analyze, Change, Reload and Unload
    - Minimize DD statements
    - Single driver program with command language
- Integrity with IMS
  - Increase the application availability
  - Multiple area data sets (ADSs) support
- High performance
  - Reduce the consuming time for the maintenance and database conversion

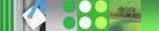

## JCL ease of use: Minimize JCL DD statements

- HPFP Reorganization Tool dynamically allocates :
  - DEDB area data sets for
    - Input of the analyze, change, and unload process
    - Output of the reload and change process (with space allocation)
  - ACB libraries
  - DBRC RECON data sets
  - Data sets of unloaded segment records for
    - Output of the unload process
    - Input of the reload process
  - HFPPRINT data set
  - HFPRPTS data set
  - SORT work data sets
- Above DD statements are no longer required in JCL!
- Operators need not care about these data set allocations!

# JCL ease of use: Command language

Single driver program with unified command language for all functions

```
//HFP EXEC PGM=HFPMAINO
                                  //HFP
                                             EXEC PGM=HFPMAIN0
   //HFPSYSIN DD *
                                  //HFPSYSIN DD *
    GLOBAL
                                   GLOBAL
     DBRC=YES
                                    DBRC=YES
    UNLOAD
                                   CHANGE
     DBD=DEDBJN22
                                    DBD=DEDBJN22
   / *
//HFP EXEC PGM=HFPMAIN0
                                  /*
                                 //HFP EXEC PGM=HFPMAINO
//HFPSYSIN DD *
                                 //HFPSYSIN DD *
GLOBAL
                                 GLOBAL
 DBRC=YES
                                  DBRC=YES
RELOAD
 DBD=DEDBJN22
                                 ANALYZE
                                  DBD=DEDBJN22
/ *
                                 /*
```

# JCL ease of use: Command language

- Simple language structure
  - ▶ Commands
    - ANALYZE
    - CHANGE
    - GLOBAL
    - •RELOAD
    - UNLOAD
  - Subcommands
    - ALLOCATE
    - •FILECTL
    - •IRENAME
    - •LOADCTL
    - REPORT
    - THRESHOLD
  - Keywords
    - ·many...

- Nice features
  - Advanced data set name specification
    - Masks can be used for data set names

e.g.) IMSVS.USERFILE.&*AREA* 

- Generate data set groups (GDG)
- ▶ Command syntax check without run
  - GLOBAL SCAN=YES

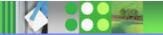

# Analyze: Minimize JCL steps

Sample JCL for analyzing an area registered with DBRC

```
//HPFP
      EXEC PGM=HFPMAIN0
//STEPLIB
           DD DISP=SHR, DSN=HFP220.SHFPMOD0
//
           DD DISP=SHR, DSN=IMSVS.SDFSRESL
//IMSACB
           DD DISP=SHR, DSN=IMSVS. ACBLIB
//IMSDALIB DD DISP=SHR, DSN=IMSVS.MDALIB
//HFPPRINT DD SYSOUT=A
//HFPRPTS DD SYSOUT=A
//HFPSYSIN DD *
 GLOBAL DBRC=YES
 ANALYZE
      DBD=DEDBJN22,
      IAREA=(DB22AR0),
      PTRCHKLVL=FULL,
      SDEPCHKLVL=FULL,
      SNAP=YES
   REPORT
/ *
//HFPASNAP DD SYSOUT=A
//*
```

#### Fast Path Online Tools

- Online Pointer Checker
  - Runs in a Fast Path Utility dependent region
  - Produces report of pointer errors (choice of fast scan or in-depth analysis)
  - Optionally creates set of sequential files which are input to DEDB Pointer Checker for space usage analysis, etc.
  - Optionally creates a Concurrent Image Copy
- Online Data Extract
  - ▶ Easy-to-use, flexible tool for extracting data for data reporting and populating test databases
  - Runs in a Fast Path Utility dependent region
  - Extraction criteria allows one or more tests of segment data at multiple locations
  - Can write to file in DEDB Unload/Reload Utility format
- Online Area Extender
  - Enables increasing size of the SDEP part or IOVF (if no SDEP part) while the area is online

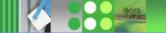

## Reorganization Toolsets

... Two Integrated IMS Tools choices

## Reorg Utility Set

- Parallel Reorg
- HP Unload
- HP Load
- Index Builder
- HP Prefix Resolution
- HP Image Copy
- HP Pointer Checker
- Program Restart Facility

## Online Reorg Utility Set

- Online Reorg Facility
  - **HP Unload**
- HP Load
- HP Prefix Resolution
- HP Image Copy
- HP Pointer Checker
- Program Restart Facility

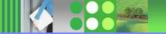

# IMS High Performance Unload - 2 Components

#### HP Unload

- ▶ Unloads HDAM, HIDAM, HISAM and SHISAM databases
  - •With IMS V7, support of the new HALDB database types PHDAM, PHIDAM
- ▶ Provides an IMS application program interface
  - For stand-alone batch program
  - Assembler, COBOL, or PL/1
  - Transparent to programmer
- ▶ Contains a high-performance DB retrieval engine
  - •The HSSR Engine
  - •High speed buffering technique similar to OSAM SB
  - Different from DL/I Buffering

#### Sequential Subset Randomizer

- ▶ Creates randomizing module for fast sequential processing of record subset
- Allows physical clustering of database records in same subset

# IMS HP Unload in the Reorganization Process

#### Database unload utilities

- Unload a database in compressed or uncompressed format
- ▶ Unload a broken HIDAM, HDAM, or HISAM database
  - Skip invalid HD pointers or invalid records
- Create unloaded sequential data sets for use by application programs
  - Multiple unload formats
- Use dynamic allocation of DB datasets

#### • Easy to read output reports and statistics

▶ DB statistics report or Randomizing statistics report

#### •Pre-tuned with defaults that should be adequate for most databases

- Full support for HALDB
  - Unload one, several or all partitions
  - Migration/fallback support
  - New function for user exit FABHEXTR
    - Specify that n records are to be unloaded from each
    - HALDB Partition
      - -PARTEXTR control statement

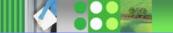

# IMS High Performance Load – 3 Components

- HP Load Utility
  - ▶ Performance replacement of IMS HD Reorganization Load utility (DFSURGL0)
  - Complement to IMS High Performance Unload Tool
    - compressed/uncompressed input in various formats
    - dynamic allocation of DB datasets
  - ▶ Full support for HALDB

> 71% reduction in elapse time > 92% reduction in CPU time (over base IMS load utility)

- Self Optimization
  - •Except for DATASPACE option where the default is N and use of Y is better
- •HDAM Physical Sequence Sort for Reload (PSSR) Utility
  - Previously in DBTools SMU
  - Sorts the unloaded database data set before reload
    - Used with HALDB, when changing partition boundaries during reorg
  - Avoids "cascading" on Reload
- Bitmap Resetter Utility

# IMS HP Load in the Reorganization Process

- Support of IMS HDAM, HIDAM, PHDAM and PHIDAM databases
  - ▶ From an HD unloaded data set created by:
    - •IMS High Performance Unload product
    - •IMS HD Reorganization Unload utility (DFSURGU0)
  - > Supports reloading of compressed segments without calling compression routine
  - Initializes empty HDAM and HIDAM databases
    - DFSUINPT DD Dummy statement
  - ▶ SEQERROR=ACCEPT option
- Support of HISAM and SHISAM thru maintenance
  - DB Reload and DB Initialisation
- Support of logical relationship or secondary indexes
  - Creates a DFSURWF1 data set that can be used by:
    - Index Builder (IB) product
    - •IMS High Performance Prefix Resolution
    - •IMS Prefix Resolution utility (DFSURG10)
- Support of HALDB
  - ▶ Automatically initializes HALDB partition data set before reload
  - Provides a performance replacement for IMS Partition Initialization Utility
  - Creates II DS
  - When changing partition boundaries during reorg of HALDB
     PSSR may be used prior load to sort segments by RAP within partitions for PHDAM.

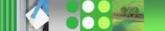

# IMS HP Load in the Reorganization Process ...

- User exit facility for additional processing of each segment
  - Assembler, COBOL or PL/1
  - edit segment
  - delete segment (or this and subsequent segments of DB record)
  - force segment into overflow (HDAM or PHDAM)
  - force segment to start new block (HIDAM or PHIDAM)
- Statistics reports to aid in tuning the database
  - ▶ Reporting on space use and segment pointer statistics
- Same Functions than IMS HD Reorganization Unload utility (DFSURGU0) with the following restrictions
  - ▶ HDAM DBDs must specify nonzero max relative block nbr in the RMNAME operand of the DBD macro.
  - ▶ HP Load does not run under Utility Control Facility (UCF).
  - HP Load may use more DASD than IMS HD Reorganization Reload utility.
    - •Because of the difference between the free space search algorithms

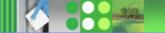

## IMS High Performance Prefix Resolution

- Replacement product for the IMS Database Prefix Resolution utility (DFSURG10)
  - Reduction of elapsed time
  - ▶ Reduction in tape handling and DASD allocation
- Creates a data set containing the information needed to resolve the logical relationship pointers and to create secondary index databases
  - ▶ DFSURWF3 used as input to IMS Prefix Update utility (DFSURGP0)
  - DFSURIDX used as input to IMS HISAM Reorganization Unload utility (DFSURUL0)
- Needs to be run after reorganization of Logically Related databases
- •Eliminates the intermediate Works File 2 (WF2) data set
  - ▶ With the use of IBM BatchPipes with Version 1
  - Without the use of IBM BatchPipes with Version 2
     HIPPRPIPE Data Transfer Service
- Creates Statistical Reports
  - ▶ Diagnostics and Summary of Logical Parents Without Logical Children
  - Statistics and Distribution of Logical Parents Based on the Number of Their Logical Children

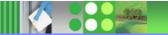

# IMS Index Builder - Major Functions

- Support for Full-Function non-partitioned DB and HALDB
  - ▶ Easy-to-use one step procedure
- Creating New Secondary Indexes
- Rebuilding Secondary Indexes
  - Using as input output from initial load or reload after a reorg (DFSURWF1)
  - ▶ Using as input a DL/I scan of the IMS database
  - ▶ Using as input the output from prefix resolution (DFSURIDX)
- Creating Input for IMS HP Prefix Resolution
  - Split Function
- Initializing Empty Secondary Indexes
- Rebuilding a HIDAM Primary Index
- Using IMS IB for Recovery of Secondary Indices
  - ▶ Change in the GENJCL.RECOV skeleton

To rebuild indices after reorganization process

To recover damaged secondary indices and avoid full reorganization process

To avoid taking IC of secondary indices

To minimize elapsed time

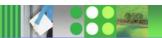

## IMS HP Prefix Resolution, V3.1 5655-M27

- Enables you to resolve and update prefixes of IMS databases involved in logical relationships as a single job step
- Functions:
  - Eliminates the WF2 and WF3 data sets by using the HPPRPIPE data transfer service
  - Executes prefix resolution and prefix update functions as replacements for the existing IMS Prefix Resolution and IMS Prefix Update utilities
  - Supports IMS Parallel Reorganization, V3 single job step execution of database reorganization, prefix resolution, and prefix update tasks
- Your Value:
  - Better performance and faster running prefix resolution and prefix updates
  - Significant performance improvements when used in place of existing IMS utilities
  - Use to maintain all logically related IMS databases and is required after the databases are loaded or reorganized

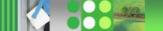

# IMS Parallel Reorganization V3

- Current IPR Driver (V3)
  - Drives multiple IBM IMS Tools in a single job step
  - Enables offline or read-only reorganization
  - Can reorganize a non-partitioned full-function database that has no external logical relationship
  - Can reorganize a HALDB partition, a sequence of partitions, and the entire HALDB
  - Can take image copy with optional pointer check during the reorganization

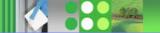

# IMS Tools running under IPR Driver V3

- High Performance Database Tools
  - ▶ IMS High Performance Unload V1 + PTF UQ93748 (required)
  - ► IMS High Performance Load V2 (required)
  - IMS Index Builder V2.3 + PTF UQ93283 (required if INDEXBLD=YES and the database has a secondary index)
  - ▶ IMS High Performance Prefix Resolution V3 (required if PREFIXRES=YES and the database has an internal logical relationship)
  - ▶ IMS High Performance Image Copy V3.2 (required if IC=YES)
  - ► IMS High Performance Pointer Checker V2 + PTF UQ93559 (required if IC=YES and HASH pointer checking is needed)
- Other database management tools
  - IMS Library Integrity Utilities V1

(required if DECODEDBD=YES or DECODESXD=YES)

# IPR Driver V3 – Big Picture

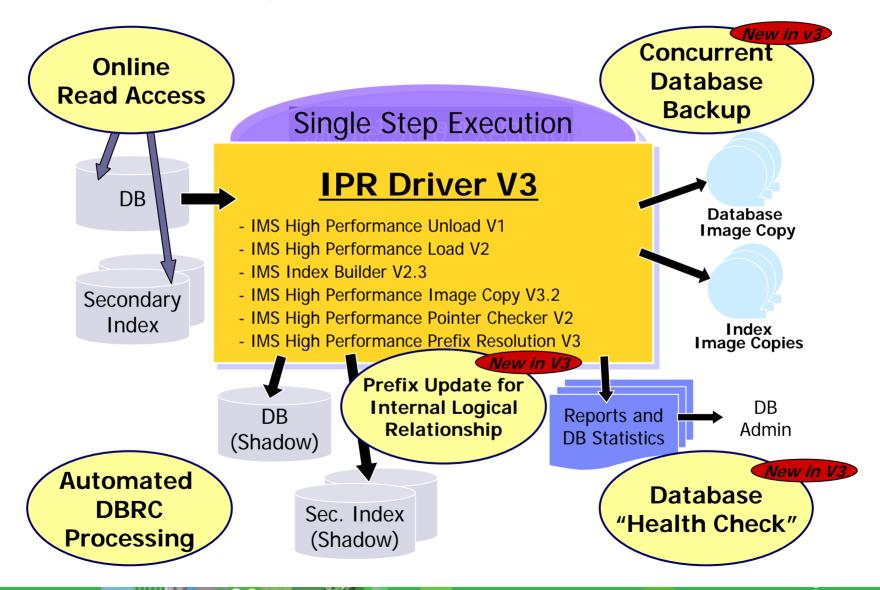

### **IPR Driver V3 Functions**

- Stopping the database or making it read-only before reorg
  - ▶ IMS /DBR or /DBD DATABASE command is issued by IPR Driver
- Reorganizing database data sets into "shadow" data sets
  - Unload, Reload, and Index-Builder tasks run concurrently
  - Image copies can be taken during reorg, with optional HASH pointer check
    - → Type-A Image Copy
- Updating segment prefixes after the database reload
  - For the database that has internal logical relationship
    - **→** Concurrent Prefix Update
  - Taking image copies with optional HASH check after the prefix update
- **New** → Type-B Image Copy
  - Stopping the database at the completion of READ-ONLY reorg
    - ▶ IMS /DBR DATABASE command is issued by IPR Driver
  - Performing post-reorganization process
    - Original and "shadow" data sets names are swapped
    - DBRC is notified of the reorg completion and the image copy

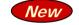

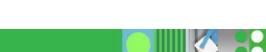

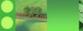

# Sample JCL Statements

```
//IPR
             EXEC PGM=HPSGMAIN, PARM='DBD=YOURDBD, DBRC=Y'
//STEPLIB
             DD DISP=SHR, DSN=TOOLS.LIBRARY
11
             DD DISP=SHR, DSN=IMS.SDFSRESL
//IMS
             DD DISP=SHR, DSN=IMS.DBDLIB
//IMSDALIB DD DISP=SHR,DSN=IMS.DALIB
                                                  The control statements for IPR
///HPSIN
             DD *
                                                   Driver, IPR Unload, IPR Reload,
(REORG)
                                                   Index Builder, and High
  IMSCMD=YES
                                                  Performance Prefix Resolution
  DBSHARE=YES
                                                  can be specified in HPSIN.
  IC=YES
  INDEXBLD=YES
  NAMESWAP=YES
  DELOLDDS=YES
                                                       The control statements for
                                                       High Performance Image
//ICEIN
             DD *
                                                       Copy can be specified in
                                                       ICEIN.
  GLOBAL
             HDPC=(Y, HISTORY), ICHLQ=IMSICA
//HISTORY
             DD DISP=SHR, DSN=HDPC. HISTORY
All SYSOUT streams for reports and statistics can be allocated dynamically
    > You do not need to know the DD names for various utility outputs
```

## Reorganization Toolsets

## ... Two Integrated IMS Tools choices

## Reorg Utility Set

- Parallel Reorg
- HP Unload
- HP Load
- Index Builder
- HP Prefix Resolution
- HP Image Copy
- HP Pointer Checker
- Program Restart Facility

## Online Reorg Utility Set

- Online Reorg Facility
  - **HP Unload**
- HP Load
- HP Prefix Resolution
- HP Image Copy
- HP Pointer Checker
- Program Restart Facility

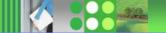

# IMS Online Reorganization Facility

- Data sharing environments fully supported
- Allows DBD changes to be implemented and does not require manual intervention after reorganization
  - Automatic online change implementation
- Complete restart-ability once in the Takeover Phase
- Controlling Takeover
  - Delay, Abend, Window
- Interface to PRF/Region controller front-end for pausing BMPs

- Internal Logical Relationships
  - ▶ HDAM and HIDAM
  - **HALDB** 
    - All partitions in single job
- Reorg Index Only
  - Primary or secondary for non-HALDB
  - Secondary for HALDB
  - Can be single partition if PSINDEX
- Near Online Unload
  - Create HD Unload data set while DB still online

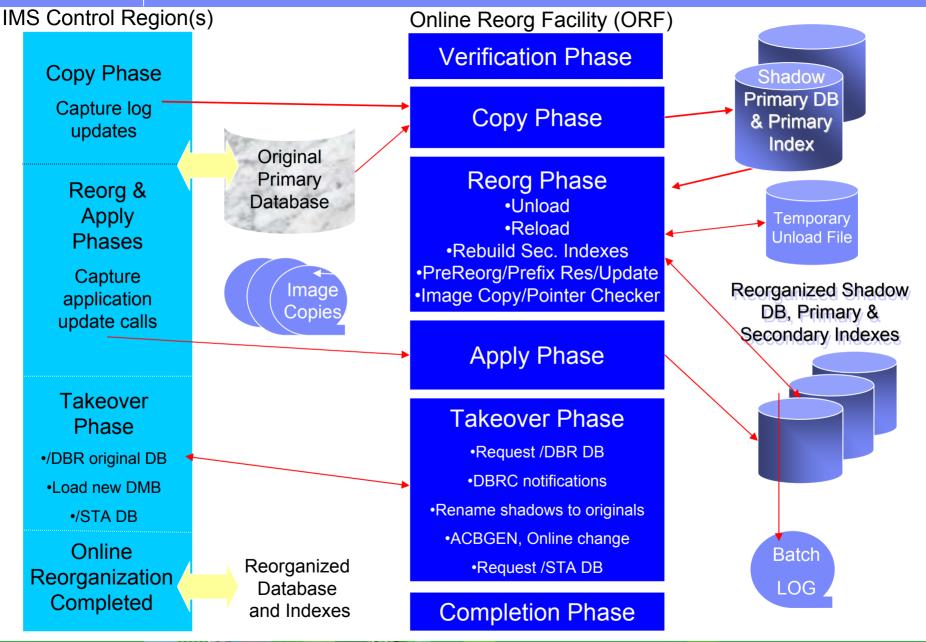

### Example JCL

```
//ORFSTEP EXEC PGM=HRFREORG
//STEPLIB
          DD DSN=your.orf.load,DISP=SHR
                                              <=== ORF/HRF DIST LIB
           DD DSN=vour.userlib, DISP=SHR
                                                      <=== USFR
  ROUTINES
           DD DSN=IMSUTIL.SHPSLMD0,DISP=SHR <=== IMS HP TOOLS
         DD_DSN=your.vrmm.sdfsresl,DISP=SHR
                                              <=== IMS RESLIB
           DD DSN=your.mdalib,DISP=SHR
//IMSDALIB
           DD DSN=your.dbdlib,DISP=SHR
//IMS
                                              <=== IMS DBDLIB
//IMSACB
           DD DSN=your.acblib.DISP=SHR
                                              <=== IMS ACBLIB
//IEFRDER
           DD DISP=SHR,DSN=your.IEFRDER
                                              <=== LOG DSN
//IEFRDER2
           DD DISP=SHR,DSN=your.IEFRDER2
                                              <=== DUAL LOG (if needed)
//HRFSYSIN DD *
REORG DBD(HIOPR1) -
ICDYN(Y) ICNUM(1) ICHLQ(your.ic.hlq) ICMID(1) ICID(1) ICTRLR(5) -
DATACLAS(DATABASE) STORCLAS(DATABASE))
```

#### IMS HP Pointer Checker, V2.1 5655-K53

- Helps you analyze, diagnose, and repair corrupt databases quickly
- Functions:
  - Collects data for analysis and reports:
    - Hierarchical Direct (HD) Tuning Aid
    - Space Monitor
    - Database Historical Data Analyzer
  - Provides parallel scan capabilities
  - Repairs pointers or data errors in VSAM and OSAM organized IMS databases
  - Identifies physical and logical direct pointer problems in HDAM, HIDAM, HISAM, and HALDZB indexes along with secondary index databases
- Your Value:
  - Generates numerous reports that facilitate system tuning detects and reports space utilization and physical and logical direct pointer problems
  - Used in conjunction with IMS Database Repair Facility, they help detect and correct database errors and repair them with a minimum of downtime

#### **Space Monitor Exception reporting:**

New thresholds can be monitored and reported

- available extents
- Cl and CA splits
- used space as % of allocated space
- in last extent (DB or DSet)
- No. of days since last reorg

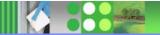

#### IMS Database Control Suite, V3.1 5655-L08

- Serves as the focal point for all database maintenance operations
- Functions:
  - Supports Full Function, HALDB, and Fast Path DBs
  - Exploits IMS Base Utilities and/or IMS HP Tools
  - Intuitive ISPF Front-end:
    - Integrates control of DBA activities
    - Backup and recover
    - Database reorganization
    - Space monitoring
    - Managing database and application descriptors (DBD, PSB)
    - Managing RECON data sets
- Your Value:
  - Improved IMS administrator productivity
  - Ease-of-use with JCL steam re-use
  - Increased knowledge of database activities and performance with improved database reporting

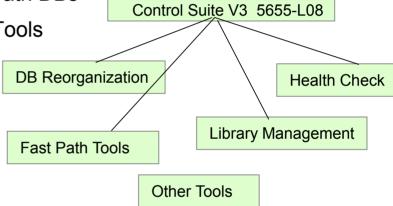

#### IMS Database Control Suite, V3.1 5655-L08

#### RECON Maintenance

- Confirm the DBRC SHARLVL, RECONPD, and GENMAX values during the Collect process before the values are initialized or changed in the RECONs.
- Utilize global commands that are added to the RECON maintenance function to allow updates on multiple RECON records.
- Add more selectivity to the RECON Maintenance utility commands; for example, report on a selected DBDSGRP rather than on the entire RECON.

#### Utility Generation

Decide whether a new PSB for online image copies is to be generated or an existing one is to be used

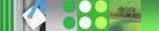

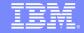

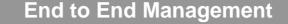

**Utility Management** 

**Recovery Management** 

#### **IMS DATA BASE TOOLS**

**Performance Management** 

**Data Base Administration** 

**TM Management** 

**Application Management** 

# IMS Tools - Recovery and Replication Management

- IBM Application Recovery Tool for IMS and DB2 Databases
- IMS Database Recovery Facility
- IMS DataPropagator
- IMS DEDB Fast Recovery
- IMS High Performance Change Accumulation
- IMS High Performance Image Copy

# Application Recovery Tool for IMS and DB2 Databases, .....V1.2 5697-F56

 Generates and runs all the jobs necessary to recover a set of IMS and/or DB2 databases to a common point of consistency

#### Functions:

- Virtual Image Copy creates a point of consistency across IMS and DB2
  - Interacts with online IMS and WAITs for BMPs to complete if updating any DB in set, issues /DBDs and checks for completion
- Provides facilities for:
  - Registering or changing DBRC DB information
  - Taking image copies
  - Performing change accumulation
  - Tidying and reorganizing RECONs
- Your Value:
  - ▶ Simplifies & coordinates the recovery of both IMS & DB2 data
  - Shortens the time and cost of data recovery and availability

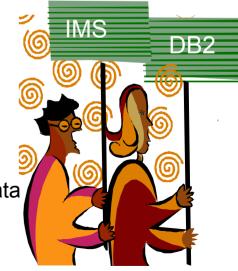

#### IMS Database Recovery Facility V3.1 - 5655-N47

- High Performance IMS Database Recovery Solution
  - Parallel Input/Output, affected by stacked IC datasets, tape drive availability, DFSMSdss SAMEDS usage
  - Parallel Processing / Sorting
  - Single archived Log and CA Data Set Pass
  - Single pass DB write
  - DBRC Controlled
- Recovery of Multiple DBDS or Areas in one step
  - Runs in Parallel with IMS Transaction Processing
  - Online or Batch mode recovery
- Supports all Recoverable IMS Database Types
  - Not GSAM, HSAM, SHSAM, or MSDB types
- Full formatted recovery report
- Report only execution (VERIFY option)

#### IMS DRF – Recovery Flow ...

- Use dynamic allocation of data sets
  - database, log, change accumulation, and image copy
- Does NOT use IMS resources for recovery
- Gets all information about recovery datasets from RECONs
  - The Catalog is used if the RECON has not recorded data set migration
- Read Log data sets in parallel
  - From RLDS or SLDS only
  - Single Log Pass for Multiple DBDS Recovery
- Read Change Accumulation datasets concurrently with Log data sets
  - Complete or Incomplete (with Spill records)
  - Change Accum is not required, including in a data sharing environment
- Sort Log Records
- Update Image Copy data with log and change accumulation data in a single pass
  - Standard IC Changes applied as data is read
  - IC2 Data is restored Only updated records are read

### IMS DRF – Recovery Attributes

- Image Copy Support
  - From IMS HP Image Copy tool
    - Flashcopy from IMS HPIC V4 Tool
    - Compressed and non-compressed
  - From IMS image copy utility
  - From IMS IC2 (DFSMS format) utility
  - User Image Copy (USEDBDS)
    - User responsible for restoring non-standard Image Copy Data

#### IMS DRF - Recovery Attributes ...

- Recovery Time Options
  - Recover to end of last allocation
  - Time Stamp Recovery (Recovery Point)
  - Point- In- Time Recovery (Arbitrary Point)
    - "Image Copy Needed" state is set in RECON for recovered databases after PITR
- Support for Virtual Tape System Data Staging/ Caching
- Support of DFSMS DELCAT option
- Optionally Automation of DB Start Command (Local or Global)

# IMS DRF - Recovery vs Verify

**Report Only Execution** 

- Verify Performs
  - Recovery List Syntax Validation
  - Obtaining of Recovery Input File Information from DBRC
  - Listing of All Input Data Sets in Formatted Report
- Verify Does NOT Perform
  - Recovery Processing
  - Allocation of Input Data Sets
  - Opening of Input Data Sets
  - Purge of Recovery List (in online mode

#### Batch Example

ADD DB( HDAMW440)

ADD DB( HIDAM001)

START VERIFY

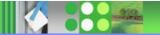

#### IMS DRF V3

- Increased Tools Integration
  - Automatic invocation of HPIC, HPPC, DEDB PC, IB, and DFSPREC0
- Database Copy Generation
  - Creation of copies of database data sets without accessing production copies
  - Input is image copy, change accumulation, and log data sets
  - Copies can be created to any point in time via PITR
- Automatic Delete/Define of Database Data Sets
  - Output data sets are created as part of the recovery process
- Incremental Image Copy
  - Created via HPIC
- Allocate/Open Option on START VERIFY
  - Logical and physical validation of data set availability prior to running the actual recovery job
- Submitting IMS Commands via TOI/XCF in Batch Mode
  - DBR and START local or global

# IMS DRF V3 - Recovery Flow

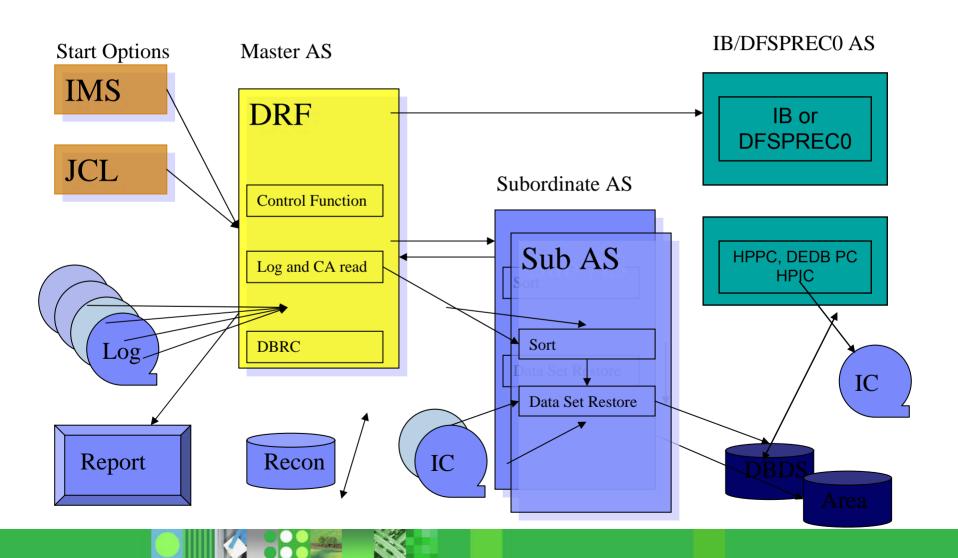

# **DRF V3 Integrated Auxiliary Processing**

- HPIC
  - Produce image copies as part of recovery processing
  - Image copies are registered with DBRC
  - Block by block image copy
- HPPC, DEDB PC
  - Hash check pointer validation run as part of recovery processing
  - Block by block pointer check, not post processed

# **DRF V3 Integrated Auxiliary Processing**

- IB
- Build primary and secondary index data sets during the recovery process
- Rebuild post recovery phase
- DFSPREC0
  - HALDB Primary Index and Index List Data Set rebuild
  - Rebuild post recovery phase

#### **Database Copy Generation**

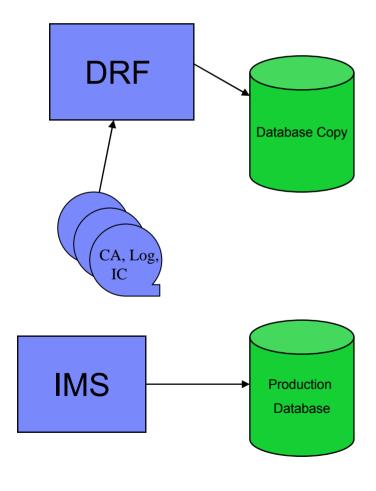

- Produce copies without accessing production databases
  - ▶ Test bed generation
  - Audit databases
- Build copies from image copy, change accumulation and log data sets
- Generate data set names
  - Prefix or suffix
  - Date, time
  - ▶ High level qualifier
  - Literal

#### DRF V3 Automatic Database Delete/Define

- Database cluster or data set definitions
  - Existing cluster or data set
  - DBRC (for HALDB)
  - Parameter overrides
    - DISP(OLD or NEW)
    - SMS classes (DATA, MGTC, STOR)
    - Primary and Secondary Space allocation
    - Volume list

#### Incremental Image Copy

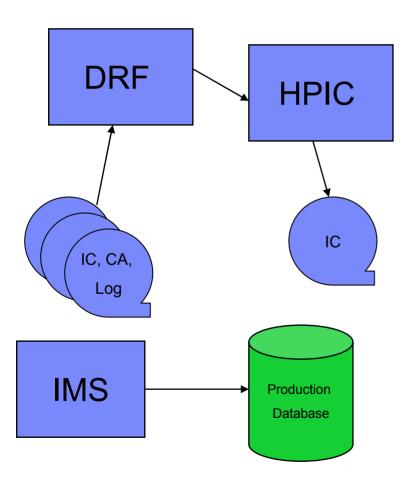

- Bring your image copies up to date
  - ▶ Image copies created from
    - Image copy data sets
    - Change accumulation data sets
    - Log data sets
  - NO production database data set access
  - ▶ Image copies registered with DBRC

### DRF V3 Allocate and Open on START VERIFY

- Physical access to data sets with START VERIFY
  - START VERIFY(ALLOC)
    - Deferred allocation
  - START VERIFY(OPEN)
    - Deferred allocation and open
  - Image copy, change accumulation, and log data sets

#### DRF V3 IMS Commands Issued in Batch

- IMS Tools Online System Interface (TOSI)
  - ▶ /DBR local or global for all databases or areas before recovery starts
  - ▶ /STA local or global for all databases or areas after recovery completes

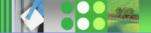

#### **DRF V3 Summary**

- Increased Tools Integration
- Database Copy Generation
- Automatic Delete/Define of Database Data Sets
- Incremental Image Copy
- Allocate/Open Option on START VERIFY
- Submitting IMS Commands via TOI/XCF in Batch Mode

### IMS DEDB Fast Recovery, V2.2 5655-E32

- Shortens recovery time after an emergency restart (ERE) failure
- Functions:
  - Avoids full DEDB AREA recoveries during enforced cold start
  - Closes the IMS Online Log
  - Recovers all DEDBs (using the log)
  - Produces status listing of the necessary subsequent system recovery activities
  - Supports multiple IMS releases from a single Load Library
  - Updates and maintains DBRC RECON data sets
- Your Value:
  - Increased database availability
  - Increased IMS database data integrity

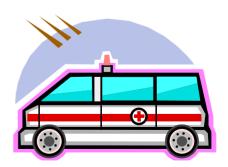

#### IMS HP Change Accumulation, V1.3 5655-F59

 Runs multiple change accumulation groups in parallel and streams output across all addresses simultaneously

#### Functions:

- Provides both ISPF interfaces that allow for customization, setup and execution and Batch interfaces for operations
- Elimination of separately scheduled Fast Path sort address space
- DBRC is now optional
- Processes input data (from RLDS's) and output data (new CA's) in parallel
  - Users can control the number of parallel processes
- Improved reporting :
  - Consolidates the status of associated address spaces into a single report, and extends diagnostic capabilities with new error reporting messages
- Your Value:
  - Increased database availability
  - Increased IMS database data integrity

IMS HP CA provides an environment in which multiple CA jobs can be run in parallel, instead of in sequence.

#### IMS High Performance Image Copy, V4.1 5655-N45

- Creates exact (image) copies of IMS databases
- Functions:
  - Run an Image Copy function with the hash checking of IMS HP Pointer Checker V2 under the control of IMS Parallel Reorganization, V3
    - Major reduction in run-time of the reorganization process
    - Supports processes in parallel within an IMS Parallel Reorganization
  - New optional parameter for controlling the secondary image copy data set
  - Performs accuracy checking of an image copy
  - Dynamic Allocation for all input and output datasets
  - Reports DBRC information about the registered Image Copy data sets
- Your Value:
  - Reduces operational costs by using less tape storage
  - Minimizes manual steps involved with tape usage
  - Automated functions help data centers run more efficiently

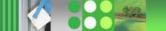

#### IMS High Performance Image Copy, V4.1 5655-N45

#### Advanced copy services

- Concurrent copy,
- FlashCopy and
- SnapShot copy.
- Reduces image copy and recovery time Reduces elapsed time and CPU utilization.
  - Minimizes CPU utilization and elapsed time by using High Performance (HP)
     Input/Output function for read and write processing
- Provides automatic checkpoint and restart.
  - Restart failed image copy jobs by resubmitting the same job stream.
  - No alterations to the job stream are necessary, which avoids duplicating previously successful image copies.
- Stops and starts database automatically.
  - IMS Tools Online System Interface

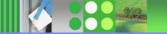

**End to End Management** 

**Utility Management** 

**Recovery Management** 

**IMS DATA BASE TOOLS** 

**Performance Management** 

**Data Base Administration** 

**TM Management** 

**Application Management** 

# IMS Tools – Performance Management

- IMS Buffer Pool Analyzer, V1.1 5697-H77
- IMS Network Compression Facility, V1 5655-E41
- IMS Performance Analyzer, V3.3 5655-E15
- IMS Problem Investigator, V1.2 5655-K50
- IBM Tivoli OMEGAMON XE for IMS for z/OS

# IMS Buffer Pool Analyzer, V1.1 5697-H77

- Tune IMS Database buffer pools
- Functions:
  - Projects the impact of buffer pool changes
  - Modeling Component analyzes GTF data
    - Provides analysis of the current buffer subpool performance
    - Shows the effect of having a range of sizes of each buffer subpool
    - Optionally predicts the effect of using a new DFSVSMxx definition of subpools and dataset-to-subpool allocations
    - Identifies databases which most heavily use each database subpool
- Your Value:
  - Perform 'what if' scenario analysis to make more informed decisions
    - Will additional buffers improve the performance of a given buffer pool?
    - Will fewer buffers improve the performance of a given buffer pool?
  - Model buffer pool usage to estimate I/O rates
  - Determine the impact of changes to IMS online and batch job buffer pools may impact performance

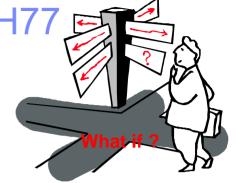

# IMS Network Compression Facility, V1.1 5655-E41

- Compresses LU2 (3270) outbound data streams
- Functions:
  - Compression of all repeated characters
  - Elimination of non-display fields
  - ▶ IMS specific (not VTAM) solution
  - ISPF Facility
    - Display statistics and options
    - Update currently used options
    - Trace data streams
- Your Value:
  - Improved user transaction response time
  - Easy installation
  - No IMS or MFS changes necessary

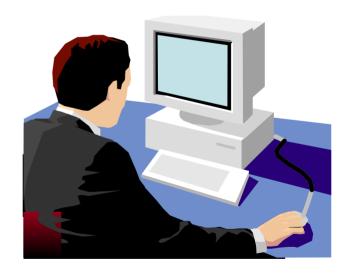

#### IMS Performance Analyzer, V3.3 5655-E15

- Provides performance analysis and tuning assistance for IMS
- Functions:
  - Supports IMS TM, IMS DBCTL or IMS Batch
  - Support for all IMS V9 Log and Monitor reports
  - Comprehensive reporting of IMS Connect Extensions Event Collection
  - Dashboard report for highlighting potential performance problem areas can also spring to other reports
  - Transaction History file for help with long-term trend analysis by collecting historical transaction performance data
  - Improved IMS Performance Analyzer for z/OS Report Analysis (SC27-0913) to provide additional information to aid in the interpretation of reports
- Your Value:
  - Improves IMS system performance by using a wide variety of reports to analyze system performance, usage, & availability.
  - Boosts system & application programmer productivity

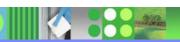

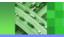

### **IMS PA Connect Reports**

- IMS Performance Analyzer
   V3.3 provides Connect
   Extensions reporting
- Automatic Archive Journal selection based on date and time

- Transaction Transit Reports
  - Transit Analysis
  - ▶ Transit Log
  - Transit Extract
- Resource Usage
  - Port Usage
  - Resume Tpipe
  - ACK/NAK
  - Exception Events
- Trace Report

### **Transit Analysis Report**

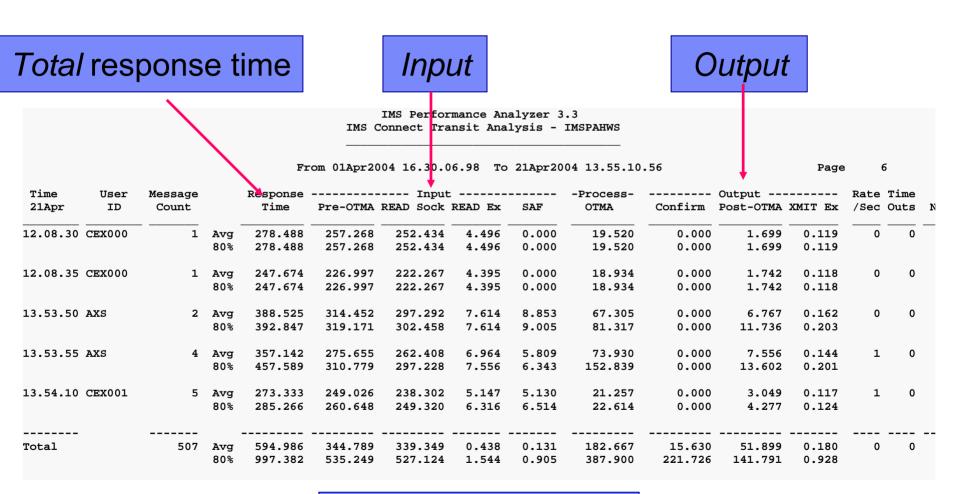

By 5 second interval

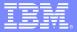

### **Transit Analysis Report**

IMS Performance Analyzer 3.3
IMS Connect Transit Analysis - DVPCFGDA

From 01Apr2004 16.30.06.98 To 21Apr2004 13.55.10.56 1 Page ----- Output -----Transact Time Message ----- Input ------Process-Code Count Time Pre-OTMA READ Sock READ Ex SAF OTMA Confirm Post-OTMA XMIT Ex /Sec Outs 16.57.00 345.913 179.675 1 DSPALLI Avq 627.906 351,026 0.115 0.000 0.000 97,205 0.134 0 80% 851,963 461,978 454.183 0.140 0.000 316.649 0.000 202.327 0.272 16.58.00 60 Avg 739.120 405.811 397.993 0.205 0.000 224.447 0.000 108.861 0.176 1 0 80% 1.029.203 538.471 527.321 0.742 0.000 435.416 0.000 206.930 0.525 15.00.00 379.674 303.223 302.479 0.131 0.000 74.694 0.000 1.755 0.125 1 Avg 80% 379.674 303.223 302.479 0.131 0.000 74.694 0.000 1.755 0.125 15.01.00 10 Avg 289,210 255,102 254.592 0.133 0.000 29.588 0.000 4.519 0.116 0 309.454 8.854 80% 278.241 277.839 0.168 0.000 33.428 0.000 0.149 Subtotal 655.272 371.567 365.446 0.166 0.000 189.409 0.000 94.296 0.155 1 DSPALLI 111 Avq 929.141 485.849 0.424 80% 495.318 0.561 0.000 370.394 0.000 192.971 DSPINV 16.57.00 Avg 480.970 301.331 299.460 0.213 0.000 169.187 0.000 10.451 0.148 1 0 80% 610.752 337.667 334.985 0.694 0.000 266.476 0.000 24.619 0.238 16.58.00 764.766 357.845 345.964 0.000 273.601 0.000 0.121 0 70 Avg 0.112 133.319 80% 1.087.110 533.146 475.206 0.165 552.226 0.146 0.000 0.000 291.942 15.00.00 Avg 427.369 332.736 331.765 0.203 0.000 86.633 0.000 7.998 0.148 4 80% 427.369 332.736 331.765 0.203 0.000 86.633 0.000 7.998 0.148 15.01.00 282.230 250.199 249.740 0.105 0.000 29.774 0.000 2.256 0.121 1 10 Avg 34.776 80% 304.595 274.617 274.140 0.119 0.000 0.000 3.137 0.126 DSPINV Subtotal 111 Avg 641.553 332.647 324.599 0.139 0.000 221.730 0.000 87.175 0.128 5 941.738 80% 490.798 476.417 0.391 0.000 401.265 0.000 222.969 0.187 Total 222 648.413 352.107 345.022 0.152 0.000 205.569 0.000 90.735 0.142 0 6 Avq 80% 935.149 494.731 482.808 0.483 0.000 385.939 0.000 209.199 0.337

By transaction and one minute interval with subtotals

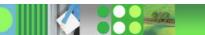

#### Transit Log Report

| IMS Performance Analyzer 3.3  IMS Connect Transit Log - IMSPAHWS |                                             |              |                  |         |          |           |         |       |        |         |           |       |       |  |
|------------------------------------------------------------------|---------------------------------------------|--------------|------------------|---------|----------|-----------|---------|-------|--------|---------|-----------|-------|-------|--|
|                                                                  |                                             | P            | age              | 20      |          |           |         |       |        |         |           |       |       |  |
| Start Time                                                       | Time Transact DataStor Port/ Response Input |              |                  |         |          |           |         |       |        |         | Output    |       |       |  |
| HH.MM.SS.THmiju                                                  | /User ID                                    | Targ/Org     | ClientID         | Time    | Pre-OTMA | READ Sock | READ Ex | SAF   | OTMA   | Confirm | Post-OTMA | TIMX  | Ex E  |  |
| 12.07.29.434100                                                  | PART<br>CEX000                              | IMD3         | 3008<br>TRNBS001 | 293.208 | 269.373  | 264.418   | 4.618   | 0.000 | 19.232 | 0.000   | 4.602     | 0.212 | <br>! |  |
| 12.07.32.102922                                                  | PART<br>CEX000                              | IMD3<br>IMD3 | 3008<br>TRNBS001 | 241.134 | 218.794  | 214.010   | 4.505   | 0.000 | 20.660 | 0.000   | 1.679     | 0.119 | ,     |  |
| 12.07.36.406894                                                  | PART<br>CEX000                              | IMD3<br>IMD3 | 3008<br>TRNBS001 | 271.627 | 233.415  | 228.727   | 4.385   | 0.000 | 36.586 | 0.000   | 1.626     | 0.119 | ,     |  |
| 12.07.37.935970                                                  | PART<br>CEX000                              | IMD3<br>IMD3 | 3008<br>TRNBS001 | 236.185 | 212.608  | 207.908   | 4.364   | 0.000 | 21.473 | 0.000   | 2.103     | 0.120 | ,     |  |
| 12.07.39.573994                                                  | PART<br>CEX000                              | IMD3<br>IMD3 | 3008<br>TRNBS001 | 310.368 | 287.251  | 281.884   | 5.082   | 0.000 | 21.441 | 0.000   | 1.675     | 0.119 | ,     |  |
| 12.07.44.538401                                                  | PART<br>CEX000                              | IMD3<br>IMD3 | 3008<br>TRNBS001 | 267.676 | 244.953  | 240.104   | 4.489   | 0.000 | 20.728 | 0.000   | 1.994     | 0.119 | )     |  |
| 12.08.21.530130                                                  | PART<br>CEX000                              | IMD3<br>IMD3 | 3008<br>TRNBS001 | 253.327 | 231.134  | 226.599   | 4.260   | 0.000 | 20.053 | 0.000   | 2.139     | 0.119 | 1     |  |

- The IMS Connect Transit Log provides performance details about every transaction processed by IMS Connect
- The order of transactions in the report is based on end time, not start time

#### Port Utilization Report

|      |     |     |         |             |             |       | nalyzer 3.<br>zation - D |             |         |           |       |     |
|------|-----|-----|---------|-------------|-------------|-------|--------------------------|-------------|---------|-----------|-------|-----|
|      |     |     | Fr      | om 08Mar200 | 04 08.47.44 | .11 T | o 25Mar200               | 4 12.20.02. | 83      |           | Page  | 1   |
|      | Dep | th  | Message | ACCEPT      | READ        |       | Input                    | READ        | ACK/NAM | READ      | WRITE |     |
| Port | Ave | Max | Count   | Count       | Count       | Len   | Average                  | 90% Peak    | Average | 90% Peak  | Count | Len |
| 8801 | 11  | 26  | 1010    | 443         | 3681        | 32    | 668.505                  | 1.888.699   | 773.304 | 4.310.637 | 910   | 128 |
| 8802 | 33  | 83  | 2500    | 2514        | 7412        | 6     | 1.072.717                | 2.006.237   | 0.000   | 0.000     | 2500  | 91  |
| 8803 | 0   | 0   | 0       | 14          | 0           | 0     | 0.000                    | 0.000       | 0.000   | 0.000     | 0     | 0   |
| 8804 | 0   | 0   | 0       | 14          | 0           | 0     | 0.000                    | 0.000       | 0.000   | 0.000     | 0     | 0   |
| 8805 | 0   | 0   | 0       | 14          | 0           | 0     | 0.000                    | 0.000       | 0.000   | 0.000     | 0     | 0   |
| 8806 | 0   | 0   | 0       | 14          | 0           | 0     | 0.000                    | 0.000       | 0.000   | 0.000     | 0     | 0   |
| 8807 | 0   | 0   | 0       | 14          | 0           | 0     | 0.000                    | 0.000       | 0.000   | 0.000     | 0     | 0   |
| 8808 | 0   | 0   | 0       | 14          | 0           | 0     | 0.000                    | 0.000       | 0.000   | 0.000     | 0     | 0   |
| 8809 | 0   | 0   | 0       | 14          | 0           | 0     | 0.000                    | 0.000       | 0.000   | 0.000     | 0     | 0   |

- Provides maximum and average port depth information
- Read Elapsed times and Prepare Elapsed times are provided as averages and peak percentiles (i.e. 90% of transactions completed within the reported time)
- Read Count and Write Count

### Resume TPIPE Report

|         |          |       |       |      |        |            | IMS Perf  | ormance | e Analy | zer 3. | 3      |        |         |       |       |        |         |
|---------|----------|-------|-------|------|--------|------------|-----------|---------|---------|--------|--------|--------|---------|-------|-------|--------|---------|
|         |          |       |       |      |        | IM         | S Connect | Resume  | e Tpipe | - DVF  | CFGDA  |        |         |       |       |        |         |
|         |          |       |       |      | From   | <br>15Mar2 | 004 09.25 | .43.79  | To 15   | Mar200 | 4 12.2 | 0.02.8 | 3       |       |       | Page   | 1       |
|         |          |       |       | No   | auto - |            |           |         |         | A      | uto    |        |         |       | si    | ngle - |         |
| Time    |          |       |       |      | Ms     | g          | Avg       |         |         |        | Ms     | g      | Avg     |       |       |        | Avg     |
| 15Mar   | Tpipe    | Count | NResp | Fail | Avg    | Max        | Timeout   | Count   | NResp   | Fail   | Avg    | Max    | Timeout | Count | NResp | Fail   | Timeout |
| 9.25.00 | TRRBS001 | 1     | 0     |      | 2      | 2          | 0.25      | 0       | 0       |        | 0      | 0      | 0.00    | 0     | 0     | 0      | 0.00    |
| 9.26.00 | TRRBS001 | 0     | 0     | 0    | 0      | 0          | 0.00      | 0       | 0       | 0      | 0      | 0      | 0.00    | 2     | 0     | 0      | 0.25    |
|         | TRRBS002 | 2     | 0     | 0    | 2      | 2          | 0.25      | 0       | 0       | 0      | 0      | 0      | 0.00    | 0     | 0     | 0      | 0.00    |
| 9.27.00 | CEX30001 | 1     | 0     | 0    | 2      | 2          | 0.25      | 0       | 0       | 0      | 0      | 0      | 0.00    | 0     | 0     | 0      | 0.00    |
|         | TRRBS001 | 1     | 0     | 0    | 2      | 2          | 0.25      | 0       | 0       | 0      | 0      | 0      | 0.00    | 0     | 0     | 0      | 0.00    |
|         | 16034180 | 0     | 0     | 0    | 0      | 0          | 0.00      | 1       | 0       | 0      | 2      | 2      | 0.25    | 0     | 0     | 0      | 0.00    |
| 9.28.00 | CEX40002 | 0     | 0     | 0    | 0      | 0          | 0.00      | 0       | 0       | 0      | 0      | 0      | 0.00    | 1     | 1     | 0      | 7.00    |
|         | TRRBS001 | 0     | 0     | 0    | 0      | 0          | 0.00      | 2       | 1       | 0      | 1      | 2      | 5.00    | 0     | 0     | 0      | 0.00    |
| 0.14.00 | TRRBS001 | 1     | 0     | 0    | 2      | 2          | 0.25      | 0       | 0       | 0      | 0      | 0      | 0.00    | 0     | 0     | 0      | 0.00    |
| 0.15.00 | TRRBS001 | 1     | 0     | 0    | 2      | 2          | 0.25      | 0       | 0       | 0      | 0      | 0      | 0.00    | 0     | 0     | 0      | 0.00    |
|         | TRRBS002 | 0     | 0     | 0    | 0      | 0          | 0.00      | 0       | 0       | 0      | 0      | 0      | 0.00    | 2     | 0     | 0      | 0.25    |
| 0.16.00 | CEX40001 | 1     | 0     | 0    | 2      | 2          | 0.25      | 0       | 0       | 0      | 0      | 0      | 0.00    | 0     | 0     | 0      | 0.00    |
| 0.24.00 | CEX40001 | 1     | 0     | 0    | 2      | 2          | 0.25      | 0       | 0       | 0      | 0      | 0      | 0.00    | 0     | 0     | 0      | 0.00    |

- Summary of RTPIPE activity
- May contain generated TPIPE names

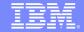

## **ACK/NAK Report**

IMS Performance Analyzer 3.3
IMS Connect ACK/NAK - DVPCFGDA

From 01Apr2004 11.57.06.98 To 01Apr2004 15.17.58.84 Page

| Time     | Transact | Target    | Confirm | AC    | :K        | Clien | t NAK     | OTMA  | NAK                                       |
|----------|----------|-----------|---------|-------|-----------|-------|-----------|-------|-------------------------------------------|
| 19Apr    | Code     | Datastore | Count   | Count | Avg Elaps | Count | Avg Elaps | Count | Sense Code                                |
| 12.00.00 | PART     | IMD3      | 1       |       | 0.000     | 0     | 0.000     | 1     | 1A Message cancelled due to IMS error     |
| 12.30.00 | PART     | IMD3      | 3       | 3     | 2.641.491 | 0     | 0.000     | 0     |                                           |
| 13.00.00 | *CMD_RHQ | IMD3      | 10      | 10    | 0.491     | 0     | 0.000     | 0     |                                           |
|          | *CMD_RHQ | IMD4      | 10      | 10    | 0.323     | 0     | 0.000     | 0     |                                           |
|          | *CMD_RTP | IMD3      | 8       | 8     | 0.293     | 0     | 0.000     | 0     |                                           |
|          | *CMD_RTP | IMD4      | 8       | 8     | 0.361     | 0     | 0.000     | 0     |                                           |
|          | DSPALLI  | IMD3      | 1       | 1     | 271.069   | 0     | 0.000     | 0     |                                           |
|          | DSPALLI  | IMD4      | 1       | 1     | 217.887   | 0     | 0.000     | 0     |                                           |
|          | DVPTRAN5 | IMD3      | 2       | 0     | 0.000     | 2     | 255.411   | 0     |                                           |
| 15.00.00 | *CMD_RHQ | IMD3      | 4       | 4     | 0.395     | 0     | 0.000     | 0     |                                           |
|          | *CMD_RHQ | IMD4      | 4       | 4     | 45.767    | 0     | 0.000     | 0     |                                           |
|          | *CMD_RTP | IMD3      | 6       | 6     | 0.358     | 0     | 0.000     | 0     |                                           |
|          | *CMD_RTP | IMD4      | 6       | 6     | 0.337     | 0     | 0.000     | 0     |                                           |
|          | DVPTRAN5 | IMD3      | 8       | 6     | 2.568.341 | 2     | 1.631.982 | 0     |                                           |
|          | DVPTRAN5 | IMD4      | 9       | 7     | 895.849   | 2     | 1.152.072 | 0     |                                           |
|          | ID=EXAMP | IMD3      | 3       | 0     | 0.000     | 0     | 0.000     | 3     | 24 Previous conversation still in progres |
|          | ID=EXAMP | IMD4      | 3       | 0     | 0.000     | 0     | 0.000     | 3     | 1A Message cancelled due to IMS error     |

- Summary of positive (ACK) and negative (NAK) responses for Sync Level=CONFIRM
- Includes NAK code explanations for OTMA NAKs

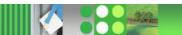

## **Exception Events Report**

IMS Performance Analyzer 3.3
IMS Connect Exception Report - DVPCFGDA

Report from 04Mar2004 10.19.36.22

| Event Time      | ID Description                 | Information                         |
|-----------------|--------------------------------|-------------------------------------|
| 10.19.36.229174 | 11 Datastore Un-Available      | DSname=XCFMIMD3                     |
| 10.19.36.234938 | 11 Datastore Un-Available      | DSname=XCFMIMD4                     |
| 10.19.36.376444 | 13 TMember leaves XCF group    | DSname=HWSDEV3                      |
| 10.19.36.380776 | 13 TMember leaves XCF group    | DSname=HWSDEV4                      |
| 10.27.50.682345 | 11 Datastore Un-Available      | DSname=XCFMIMD3                     |
| 10.27.50.684494 | 11 Datastore Un-Available      | DSname=XCFMIMD4                     |
| 10.27.50.940388 | 13 TMember leaves XCF group    | DSname=HWSDEV3                      |
| 10.27.50.944613 | 13 TMember leaves XCF group    | DSname=HWSDEV4                      |
| 08.49.02.395660 | 41 Msg to OTMA response is NAK | DSname=XCFMIMD4 Tpipe=8801 RSN=0000 |
| 08.50.20.882001 | 11 Datastore Un-Available      | DSname=XCFMIMD3                     |
| 08.50.20.882091 | 47 Session error               | Type=TERM                           |
| 08.50.20.889827 | 11 Datastore Un-Available      | DSname=XCFMIMD4                     |
| 08.50.20.899802 | 47 Session error               | Type=TERM                           |
| 11.31.54.190824 | 13 TMember leaves XCF group    | DSname=HWSDEV4                      |
| 11.31.54.194165 | 13 TMember leaves XCF group    | DSname=HWSDEV3                      |
| 10.25.53.984955 | 45 OTMA time-out               | Time-out value= 1                   |

Lists events that cause transactions to fail or that signal critical resources are no longer available

Summary report available as well

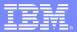

# **Trace Report**

IMS Performance Analyzer 3.3

IMS Connect Trace - TRICKLE

Trace from 16Feb2004 09.20.46.15

Page 1

| Start/+Relative | Elapsed | ID Description                  | Information                                                  |  |  |  |  |  |  |
|-----------------|---------|---------------------------------|--------------------------------------------------------------|--|--|--|--|--|--|
|                 |         |                                 |                                                              |  |  |  |  |  |  |
| 09.20.46.158763 | *Start* | 3C Prepare Read Socket          | Key=BAC8504463EE5280 Depth=8 Port=3382 Sock=8                |  |  |  |  |  |  |
| +0.231764       | 231.764 | 49 Read Socket                  | Port=3382 Sock=8                                             |  |  |  |  |  |  |
| +0.232142       | 0.377   | 49 Read Socket                  | Port=3382 Sock=8                                             |  |  |  |  |  |  |
| +0.232271       | 0.129   | 3D Message Exit called for READ | Exit=HWSSMPL0                                                |  |  |  |  |  |  |
| +0.232500       | 0.229   | 3E Message Exit return for READ | RC=00 RSN=00 IP=172.17.69.67 DSOrig=IMD3 DSTarg=IMD3 TC=PART |  |  |  |  |  |  |
| +0.232980       | 0.480   | 41 Message sent to OTMA         | TPipe=3382 MSG=Transaction                                   |  |  |  |  |  |  |
| +0.369607       | 136.626 | 42 Message received from OTMA   | TPipe=3382 MSG=Data                                          |  |  |  |  |  |  |
| +0.369651       | 0.044   | 42 Message received from OTMA   | TPipe=3382 MSG=Commit Conf CONFIRM=Committed                 |  |  |  |  |  |  |
| +0.369908       | 0.257   | 46 De-allocate Session          | RSN=COMT                                                     |  |  |  |  |  |  |
| +0.370033       | 0.124   | 3D Message Exit called for XMIT | Exit=HWSSMPL0                                                |  |  |  |  |  |  |
| +0.370242       | 0.209   | 3E Message Exit return for XMIT | RC=00 RSN=00                                                 |  |  |  |  |  |  |
| +0.371617       | 1.374   | 4A Write Socket                 | Port=3382 Sock=8                                             |  |  |  |  |  |  |
| +0.371779       | 0.162   | OC Begin Close Socket           | Port=3382 Sock=8                                             |  |  |  |  |  |  |
| +0.373483       | 1.703   | 0D End Close Socket             | Port=3382 Sock=8                                             |  |  |  |  |  |  |
| +0.373512       | 0.028   | 48 Trigger event                | Trigger=CLOSE                                                |  |  |  |  |  |  |

- Detailed list of all events for every transaction processed by IMS Connect
- Each report line is a IMS Connect Extensions event in the life of a transaction

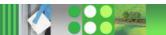

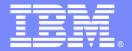

#### IBM Software Group - IMS

# IMS Problem Investigator Version 1.2

Analyzing the IMS, CQS, and Connect logs to investigate problems

Program number 5655-K50

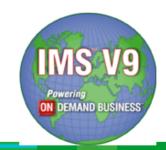

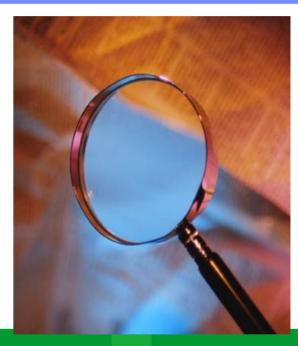

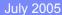

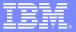

## An age-old problem

- You have a problem with your IMS system...
- You know the information on the log can help you...

```
OPTION
        PRINT OFFSET=5, FLDTYP=X, VALUE=50, FLDLEN=1, E=DFSERA30, COND=E
END
DFSERA30
        - FORMATTED LOG PRINT
                                                                                                               PAGE
                                                                                                                    0001
50 RECORD
                                                                                        * . . . && . TMD3
00000000 000000
                                                                     B7A092E3 3154C480
                                                                                                       00AC0000 50500001 C9D4C4F3 40404040
                                                    00000048 00000000
                                                                                        *A..... HPSB36 HDPV36 ....*
 00000020 000020
                 81000000 00000000 67004088 D7E2C2F3
                                                    F6404040 C8C4D7E5 F3F64040 01002000
                                                                                        *....B....*
 00000040 000040
                 00063000 00000000 0000004C 0000006C
                                                    007A0000 00000000
                                                                     00000082 008C0000
                                                                                        00000060 000060
                 2002134F 22315255 2401000C 00000001
                                                    00000000 00000000
                                                                     0002D7E2 C2F3F640
                                                                                        * . .<....H. .<....F.......KT*
 00000080 000080
                 40408040 004C0004
                                  00063088 8040004C
                                                    00040006 30C60000
                                                                     00000000 B7A092E3
0A0000 0A0000A0
                 31551B80 00000000 00003ADA
```

#### but

- How do you get there?
- You need a tool to help you look!
- and... it needs to be easy to use and allow you to unlock the log's secrets

# IMS log: a useful source of information

- You can use IMS PI to investigate problems associated with, but not limited to, the following areas of interest:
- Transaction message processing
- Full Function Database processing
- Application Program processing
- Fast Path message and database processing
- IMS Checkpoint processing
- Security
- External Subsystem processing
- IMS system events
- Traces

## What's new in Version 1.2

- IMS Version 9 support
- CQS log record analysis
  - Comprehensive support includes log presentation, reporting, filtering, forms, and tracking (via unit-of-work ID)
- Analyze IMS User Log records
  - Create your own Knowledge Modules to harness the full capabilities of IMS PI against IMS User Log records
- Analyze IMS Connect event collected by IMS Connect Extensions
- Share system definitions with IMS Performance Analyzer continued...

## What's new in Version 1.2

- Tracking enhancements
  - Track via the batch reporter
  - Perform backward tracking
  - Run tracking while viewing formatted log records without needing to return to the browse session
- Filtering enhancements
  - Request tracking for batch reports using the filter
  - Exclude individual Log codes
  - Dynamically change filtering during a browse session:
    - Suspend or resume filtering
    - Review or change your active filtering options
    - Exclude individual log codes in IMS PI formatted browse mode

continued...

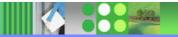

## What's new in Version 1.2

- Dialog enhancements
  - Forms can now be used to format log records in the dialog, complementing batch formatting
  - Control Data Set utility commands allow you to transfer Filter and Form definitions from one Control Data Set to another
  - New SKIP command allows you to skip to the next or previous record without returning to the Browse session
  - New TOP command moves the selected Log file to the top of the Process list

## Navigation through the Log file

- You can navigate through the log file looking for particular problems or events of interest.
- Move forwards or backwards in time by a specified amount.
- Track events associated with a particular IMS resource:
  - Transaction
  - Program
  - User ID
  - LTERM or VTAM Terminal
  - Database (and optionally RBA/RBN)
  - IMS Dependent Region ID
  - Transaction Origin Tracking UOW ID
  - UOW Recovery ID

## Tracking – Part 1

- Trace the lifecycle of a transaction using Tracking
- Records "connected" by Originating Tracking UOW ID and Recovery Token

```
IPIX.IMS810.PMR47918.IMSD.LOG01
                                                                          Record 00036205 More: < >
                                                                                    Scroll ===> CSR
                       Forwards / Backwards . . HH.MM.SS.THMIJU Time of Day . . 08.51.35.420000
                       Code Description
                                                         Date 2005-01-07 Friday
                                                                                    Time (LOCAL)
Incoming message
                    => 01
                            IMS Message
                                                                                     08.51.32.911027
                            Enqueue or Re-Enqueue a Message
                                                                                     08.51.32.912449
Transaction starts => 08
                            Application Start Accounting
                                                                                     08.51.32.912569
                       5607 External Subsystem - Start of a Unit-of-Recovery
                                                                                     08.51.32.912569
                            GU from the Message Queue
                                                                                     08.51.32.916173
                       5600 External Subsystem - ESAF
                       5600 External Subsystem - ESAF
                                                                                     08.51.32.937385
Database update
                    => 50
                            Database Update
                                                                                     08.51.33.027763
Output message
                    => 03
                            IMS Message
                                                                                     08.51.33.137724
                       31
                            GU from the Message Queue
                                                                                     08.51.33.137730
                            Free Message
Syncpoint starts
                    => 5610 External Subsystem - Start Phase 1 Syncpoint (DBCTL)
                                                                                     08.51.33.138244
                       5600 External Subsystem - ESAF
                                                                                    08.51.33.138250
                            Transfer Message from Temp to Perm Dest at SYNCPOINT
                                                                                     08.51.33.141393
                            Free Message
                                                                                     08.51.33.142799
                                                                                     08.51.33.142879
                       5600 External Subsystem - ESAF
                       5600 External Subsystem - ESAF
                                                                                     08.51.33.142880
                       5612 External Subsystem - End of Phase 2 Syncpoint (DBCTL)
                                                                                    08.51.33.142882
                       5607 External Subsystem - Start of a Unit-of-Recovery
                                                                                    08.51.33.142882
Syncpoint ends
                    => 5612 External Subsystem - End of Phase 2 Syncpoint (DBCTL)
                                                                                    08.51.33.145
                            Application Terminate Accounting
                                                      Bottom of Data
                                                                                    08.51.32.916173
                       31
                            GU from the Message Queue
                            UTC=08.51.32.916171 TranCode=YIE01 Region=000B
Tracking Tokens
                            OrqUOWID=IMSD/BC6229COA1392677 RecToken=IMSD/062DB113
```

## Tracking – Part 2

- ■Position Use Navigate to position near the problem, then use Find to locate the problem transaction
- Track Start tracking against the transaction, stop when you need to look at a problem, then resume
  - 2. Find the offending transaction

1. Navigate to point-in-time

- 3. Start tracking
- 4. Use PFK6 to continue tracking
- 5. Select record to look for problem

```
IPIX.IMS810.PMR4, 18.IMSD.LOG01
                                                           Record
                                                                     036205 More: < >
Command ===> FIND TRANCODE=YIE01
   Forwards / Backwards . . HH.MM.SS.THMIJU Time of Day . .
                                                                      08.51.32.911000
   Code Description
                                       Date 2005-01-07 Friday
                                                                      Time (LOCAL)
  01
                                                                      08.51.32.911027
        IMS Message
        UTC=08.51.32.911024 TranCode=YIE01 LTerm=RVM57601 Terminal=RESBNP
        OrqUOWID=IMSD/BC6229C0A1392677
        Enqueue or Re-Enqueue a Message
                                                                      08.51.32.912449
        UTC=08.51.32.911024 TranCode=YIE01 OrgUOWID=IMSD/BC6229C0A1392677
        Application Start Accounting 08.51.32.91256
UTC=08.51.32.912567 TranCode=YIE01 Region=000B RecToken=IMSD/062DB113
  08
                                                                      08.51.32.912569
   5607 External Subsystem - Start of a Unit-of-Recovery 08.51.32.9 UTC=08.51.32.423954 Region=000B IMSID=IMSD RecToken=IMSD/062DB113
                                                                      08.51.32.912569
        GU from the Message Queue
                                                                      08.51.32.916173
   31
        UTC=08.51.32.916171 TranCode=YIE01 Region=000B
        orguowiD=IMSD/BC6229C0A1392677 RecToken=IMSD/062DB113
   5600 External Subsystem - ESAF
        Region=000B IMSID=IMSD RecToken=IMSD/062DB11
                                                           6. Resume tracking from
                                                           inside the formatted record
   5600 External Subsystem - ESAF
        IMSID=IMSD RecToken=IMSD/062DB113
                                                           view to avoid returning here
   50
                                                                      08.51.33.02//63
        Database Update
        UTC=08.51.32.423954 Program=BIENIE01 Database=DVAS2000 RBA=13F13000
        Region=000B RecToken=IMSD/062DB113
```

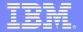

## View the Formatted Record – Part 1

```
File Menu Help
                        IPIX.IMS610.PMR03284.LOG
                                                                                  Line 00000000
              BROWSE
              Command ===>
              +0004 Code... 01
                                    IMS Message
              +OA3A STCK... B233C2A4649A3506 LSN.... 00000000056CF420
                      Date... 1999-05-06 Thursday Time... 07.54.18.076579

      00
      MSGLRLL...
      0A4A
      MSGLRZZ...
      0000
      MSGLCODE...
      01

      05
      MSGFLAGS...
      D1
      MSGDFLG2...
      81
      MSGFPADL...
      94

      08
      MSGMDRRN...
      080000ED
      MSGRDRRN...
      080000ED
      MSGPRFLL...
      0264

Every IMS Log
record type
                     MSGCSW.... 00
                                              MSGDFLG3... 00
                     MSGUOW..... Unit of Work (UOW) - Tracking
Traces) are
                    MSGORGID... 'IMW1 ' MSGORGTK... B233C2A464942D06
                     MSGPROID... 'IMW1 ' MSGPROTK... B233C2A464942D06
formatted by
                                     MSGUFLG2... 00
                     MSGUFLG1... 00
                                     MSGDOFS.... 0000 MSGDRBN.... 00000000
                     MSGRSQTY... 00
              +0040 MSGSSEGM... Message Prefix System Segment; Item ID = 81
                     MSGSILL.... 0040 MSGSIID.... 81
                                                                       MSGCFLG1... 00
              +0040
              +0044
                                          MSGCFLG3... 00
                     MSGCFLG2... C8
                                                                       MSGCQSF1... 00
              +0047
                     MSGCQSF2... 00
                     MSGPTERM... Full Physical Input Terminal ID
              +0048
              +0048 MSGILINE... 00000000 MSGITERM... 00000000
              +0050 MSGTISEQ... 0000 MSGPREFO... 0 MSGPREFI...
                                              MSGRES01... 00
                     MSGSETS.... 00
              +0056
                                                                       MSGRECCT...
              +0060
                     MSGIDSTN... FDFFFFFF1D8AF460
                     MSGODSTN... 'TASTO75N' MSGIHSQN... 0000000000000000
              +0068
              +0078 MSGFMTNM...
              +0080 MSGEPHDR... Extended Prefix System Segment; Item ID = 86
```

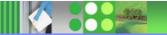

(including

IMS PI

## View the Formatted Record – Part 4

Position cursor on field and press enter to

```
File
                 Menu
                      Help
                                                            Zoom
                   IPIX.IMS610.PMR03284.LOG
           BROWSE
           Command ===>
                                                            Scroll ===> CSR
                              MSGESINM... 00000000000000000
           +01D6 MSGSQSID... 0000
           +01E2
                MSGESONM... 0000000000000000
           +01EA MSGMETRA... 0000000000000033
                                                      MSGDSSID .. 9033
           +0204 MSGSRSID... 0033 MSGMORID... 'IMW1
                MSGMMOTK... B233C2A464942D06
           +020E
           +021E MSGMSC..... TMR System Segment; Item ID = 8C
                                                       MSGMSCZ2... 00
           +021E MSGSILL... 0046 MSGSIID... 8C
           +0222 MSGMSTRA... 00000033 MSGMSVID... 000000000000097
           +022E MSGMSONM... 'TAST075N' MSGMSINM... FDFFFFFF1D8AF460
           +023E MSGMSOID... 33
                                   MSGMSIID... 33
                                                       MSGMSFL1... 01
           +0241
                                   MSGMSFL3... 40
                MSGMSFL2... 4C
                                                      MSGMSFL4... 08
           +0244 MSGMSUID... 0000000000000000
                                                       MSGMSGID... 0000
           +024E MSGMSPAD... 0000000000000000
                QLOGMSGD... Message Text
           +0264
                MSGXDLEN... 07D6
           +0264
                                   MSGXFLG1... 03 MSGXFLG2... 00
            268
                MSGXSTXT...
                +0000 E3C1E2E3 D6F7F5D5 40C1C3C8 C7F0F5F0
                                                    *TASTO75N ACHG050*
                +0010 F6F9F9F0 F6F1F3D5 E6F1F8F6 C8C3C6E2
                                                    *6990613NW186HCFS*
message text
                +0020 F1F0F0F2 F5F8C7E3 C5E64040 40404040
                                                    *100258GTEW
                +0030 40404040 404040C3 40404040 40404040
and database
                                                           C
                +0040 40404040 40404040 40404040 40404040
updates are
```

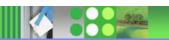

Data like

dumped

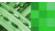

## Zoom to a Character or Hex field

```
Menu
           <u>н</u>е 1р
 File
BROWSE
        IPIX.IMS610.PMR03284.LOG
                                                    Line 00000000
Command ===>
+0068
     MSGODSTN... 'NCBT2SIH'
     Destination CNT Name or SMB Name.
     For APPC transaction, Dest field made up
     of 2 parts: Dest Type and Dest address
     - valid only if MSGC2APP flag on.

    MSGOD62I APPC (LU6.2) Dest Type QAB/TIB

     MSGOD62A
                APPC (LU6.2) Dest Addr QAB/TIB
              ************* End of data
```

- Zoom allows you to drill down to obtain more information about a log record fields.
- From the Formatted Record display simply position the cursor at any field of interest and press Enter.
- Zoom provides addition field analysis and detailed field description.

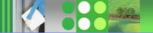

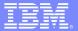

# Zoom to a Flag field

```
File
      Menu
          Help
BROWSE IPIX.IMS610.PMR03284.LOG
                                                   Line 00000000
Command ===>
+0006
     MSGDFLG2... 81 Flags from QDFLG2 of QDEST
                    This Destination is permanent and
     QDF2PRM.... 80
On
                    implies that fields exist for
                    1. Average Msg length
                    2. Enqueue and Dequeue counts
                    Name field
                    If the above bit is off,
                    the fields are assumed to be absent
off
     QDF2BKR.... 40
                    Backup queue is required, either
                    for Resend or Conversational process
off
     QDF2QMOV... 20
                    OMOVE in Process : XRF
off
     QDF2LQUE... 10
                    Local OPOOL in Use : XRF
off
     QDF2CLNR... 08
                    Cleanup Check Request Flag : XRF
off
     QDF2MDEL... 04
                    Message Deletion in Progress Flag : XRF
off
                    Destination Type bits
     QDF2BTYP... 03
     QDF2SMB.... 81
                    Generated SMB - Transaction
On
     ODF2CNT.... 82
                    Generated CNT - Logical Terminal
```

IMSPI "knows" about Flags. Zoom to see which bits are on or off.

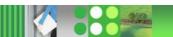

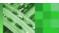

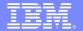

# Filtering Criteria – Record Selection

| <u>F</u> ile <u>M</u> enu <u>V</u>       | <u>/</u> iew <u>H</u> elp                |                                                 |                                                                                                    |
|------------------------------------------|------------------------------------------|-------------------------------------------------|----------------------------------------------------------------------------------------------------|
| EDIT<br>Command ===>                     | Filte                                    | er - FILT01                                     | Row 1 of 8 More: < > Scroll ===> CSR                                                                            |
| Description                              | . IMS PI Log Recor                       | d Filter /                                      | Activate Tracking                                                                                               |
| / Log Code + Ex<br>_ <u>ALL</u>          | Global Criteria f                        | for all Log Record Codes                        | +                                                                                                    |
| _ <u>IMS</u> <u>01</u>                   | IMS Message<br>Conditions <u>Y</u>       | <u>es</u> Form                                  | +                                                                                                    |
| _ <u>IMS</u> <u>07</u>                   | Application Termi<br>Conditions <u>N</u> | nate Accounting<br>lo Form                      | +                                                                                                    |
| <u>IMS</u> _ <u>50</u>                   | Database Update<br>Conditions <u>N</u>   | lo Form                                         | +                                                                                                    |
| <u>IMS 5937</u>                          | Fast Path Syncpoi<br>Conditions <u>N</u> | nt<br>lo Form                                   | +                                                                                                    |
| _ cos 0701                               | CQSPUT OBJECT com                        | pleted                                          | +                                                                                                    |
| <u>cos</u> 0702                          | CQSPUT COMMIT com                        | npleted<br>No Form                              | +                                                                                                    |
| CON AO3E                                 | Message Exit ret                         | Use Filtering Criteria to se                    | and the state of the state of the state of the state of the state of the state of the state of the state of the |
| te te te te te te te te te te te te te t | . * * * * * * * * * * * * * * * * * B(   | interest. Filter records by setting conditions. | log record code and by                                                                                          |

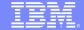

# Filtering Criteria – Conditions Part 1

| <u>F</u> īle <u>M</u> enu <u>O</u> bject Līsts <u>H</u> elp                                 |                                                                                                    |                                     |  |  |
|---------------------------------------------------------------------------------------------|----------------------------------------------------------------------------------------------------|-------------------------------------|--|--|
| Command ===>                                                                                | onditions                                                                                                    | Row 1 to 15 of 1<br>Scroll ===> PAG |  |  |
| Code: ALL Global Criteria for all                                                           | Log Record Codes                                                                                                    |                                     |  |  |
| / Field Name + CODE LSN TRANCODE PROGRAM USERID LTERM TERMINAL DATABASE RBA REGION ORGUOWID | Oper Value + EQ 01 EQ 00000000000000001 EQ TRAN* EQ PROG* EQ LOC* EQ LT01 EQ TERM01 EQ DB01 EQ 00001000 EQ 0002 EQ */B7FD5E8A95FCD400 |                                     |  |  |
| Set conditions by com  Specialized field p                                                  | nparing:<br>ames, e.g. Trancode, Use                                                                                                  | rid Database etc                    |  |  |
|                                                                                             | the IMS macros ed MSG                                                                                                    |                                     |  |  |

Supports offsets similar to DFSERA10

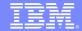

# Example 6 – CQS

| <u>F</u> ile <u>M</u> enu M <u>o</u> de <u>N</u> avigate <u>T</u> rack F <u>i</u> lter <u>U</u> TC <u>H</u> elp                                 |                                  |
|----------------------------------------------------------------------------------------------------|----------------------------------|
| BROWSE ALZX.V120.STL.CQSLOG.MSGQ Record  Command ===> Forwards / Backwards HH.MM.SS.THMIJU Time of Day Code Description Date 2005-05-03 Tuesday | 00000001 More: < >               |
| O702 CQSPUT COMMIT completed UTC=15.20.00.006439 TranCode=IT8A Userid=DSWT4494 LT Terminal=DSWP4494 OrgUOWID=IMS1/BCF4B6CE11D1C60C              | 22.20.00.006717<br>Term=DSWT4494 |
| 0801 CQSREAD completed                                                                                                    | 22.20.00.006907                  |
| 0702 CQSPUT COMMIT completed<br>UTC=15.20.00.000489 Userid=JBBT4914 LTerm=ALTERMN1<br>OrgUOWID=IMS3/BCF4B6CE1176AEC8                            | 22.20.00.007780                  |
| 0801 CQSREAD completed<br>OrgUOWID=IMS3/BCF4B6CE1176AEC8                                                                                        | 22.20.00.007976                  |
| 0702 CQSPUT COMMIT completed<br>UTC=15.20.00.000513 Userid=JBBT3091 LTerm=ALTERMN2<br>OrgUOWID=IMS3/BCF4B6CE11CA9288                            | 22.20.00.009340                  |
| 0801 CQSREAD completed<br>OrgUOWID=IMS3/BCF4B6CE11CA9288                                                                                        | 22.20.00.009595                  |
| 0702 CQSPUT COMMIT completed<br>UTC=15.20.00.000437 Userid=JBBT3887 LTerm=ALTERMD4<br>OrgUOWID=IMS3/BCF4B6CE11C6F00E                            | 22.20.00.015327                  |

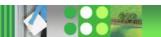

## Example 7 – IMS Connect Extensions

```
File
        Menu
              Mode
                     Navigate
                               Track Filter
                                                    Help
          TEAM23.CONNECT.LOG
                                                        Record 00000242 More: < >
BROWSE
                                                                 Scroll ===> CSR
Command ===>
   Forwards / Backwards . . HH.MM.SS.THMIJU Time of Day . . 07.01.45.656000

Code Description Date 2004-09-21 Tuesday Time (LOCAL)
  Code Description
   A03C Prepare READ Socket
                                                                  13.17.11.422971
   A049 READ Socket
                                                                  13.17.11.628840
                                                                     .17.11.628929
   A049 READ Socket
                                                                  13.17.11.628957
   AO3D Message Exit called for READ, XMIT, EXER
   A03E Message Exit returned from READ, XMIT, EXER
                                                                  13.17.11.629041
   A041 Message sent to OTMA
                                                                  13.17.11.630047
   A042 Message received from OTMA
                                                                  13.17.11.643979
                                                                     17.11.644085
   A042 Message received from OTMA
   AO3D Message Exit called for READ, XMIT, EXER
                                                                  13.17.11.644173
   A03E Message Exit returned from READ, XMIT, EXER
                                                                  13.17.11.644213
   A04A WRITE Socket
                                                                  13.17.11.644347
   AOOC Begin CLOSE Socket
                                                                  13.17.11.644403
   AOOD End CLOSE Socket
   AO48 Triager Event
                **** Bottom of Data
```

Message sent to IMS for processing. Merge Connect, IMS and CQS log files for end-to-end problem determination.

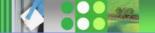

## IBM Tivoli OMEGAMON XE for IMS on z/OS, V2.2.1 5608-C08

- Acquired in June 2004
- Functions:
  - Improves the ability to monitor and manage sophisticated mainframe applications by delivering an integrated management infrastructure for zSeries
- **Future Direction**:
  - IBM IMS Performance Monitor will be converged with OMEGAMON for IMS.
  - IBM is exploring integration opportunities to ensure that CICS PA and IMS PA will be even more complementary with OMEGAMON monitors in the future to provide a more integrated and comprehensive offering for our customers.

The road to data center performance...

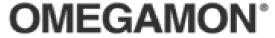

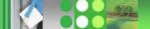

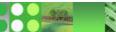

## **OMEGAMON Tivoli Enterprise Portal**

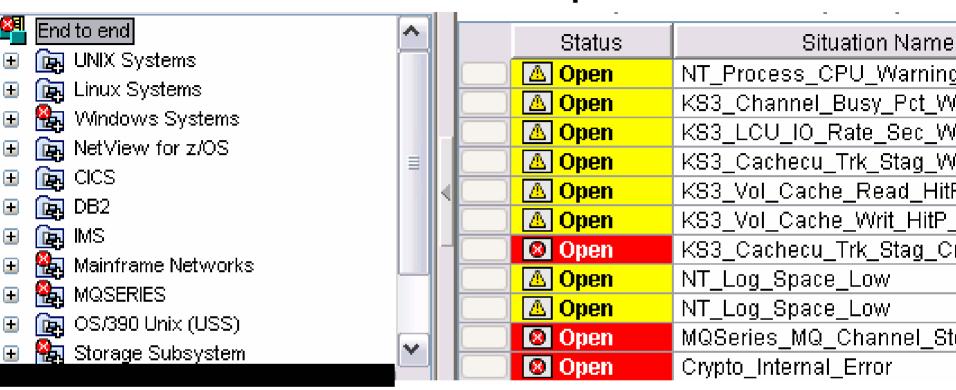

z/OS, IMS, CICS, DB2 z/OS Mgmt Console NetView, Networks TEC, Storage, USS WAS, MQ, WBI Distributed Linux, Unix, Windows Applications, DBs

- Monitor enterprise from one console
- Quickly see who is causing problems
- Real Time and Historical Monitors
- Exceptions & Alerts
- Drill down Into specific metrics
- Take Action Commands

#### Tivoli OMEGAMON XE for IMS on z/OS

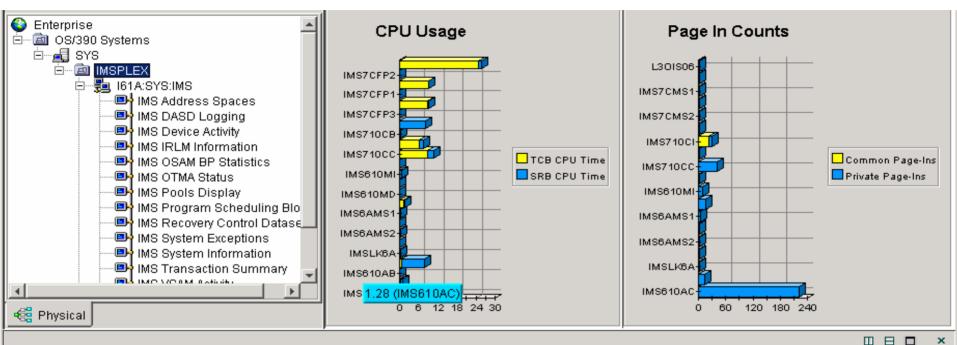

#### Monitored IMS Systems

|           | Timestamp         | IMSID | MVS<br>Level | MPPs<br>Active | BMPs<br>Active | Applications<br>Scheduled | Transactions<br>Queued | RSR<br>Global<br>Service<br>Group | RSR<br>Service<br>Group | RSR<br>TMIName | APPC<br>IMS<br>LUname | APPC<br>IMS<br>NETID | APPC<br>GRNAME | IMS<br>Version |
|-----------|-------------------|-------|--------------|----------------|----------------|---------------------------|------------------------|-----------------------------------|-------------------------|----------------|-----------------------|----------------------|----------------|----------------|
| <b>©</b>  | 04/25/03 10:15:41 | 161A  | SYS          | 2              | 1              | 68                        | 65                     | N/A                               | N/A                     | N/A            | N/A                   | N/A                  | N/A            | V6.1           |
| <b>69</b> | 04/25/03 10:15:41 | 161 M | SYS          | 1              | 0              | 0                         | 0                      | N/A                               | N/A                     | N/A            | N/A                   | N/A                  | N/A            | V6.1           |
| 8         | 04/25/03 10:15:41 | 171C  | SYS          | 2              | 1              | 1700                      | 0                      | N/A                               | N/A                     | N/A            | N/A                   | N/A                  | N/A            | V7.1           |

- IMS Transactions
- IMS Response Time Analysis
- IMS to MQ Status
- IMS MCS
- IMS OSAM

- IMS Pools, Regions, and Datasets
- IMS VSAM Activity
- IMS Exceptions
- IMS Fast Path Details
- IMS TRF

### **OMEGAMON XE for IMS - Resources Monitored**

🖳 IMS Address Spaces IMS Connect CPU Usage

IMS Coupling Facility Data Sharing Status

IMS DASD Logging

🛶 IMS Dependent Regions

IMS Device Activity

🛶 IMS Extended Recovery Facility

🖳 IMS External Subsystems

🛶 IMS Fast Path Balancing Groups

🛶 IMS Fast Path DEDB Activity

🛶 IMS Fast Path MSDB Information

🛶 IMS Fast Path Regions

🛶 IMS Fast Path System

🛶 IMS Fast Path VSO Data Spaces

IMS IRLM Information
IMS Logical Terminals

🛶 IMS MQSeries Status

■ IMS Multiple Systems Coupling Facility (MSC)

IMS OSAM BP Statistics

🛶 IMS OSAM Subpool Statistics:

🛶 IMS OTMA Status.

🖳 IMS Pools Display.

🖳 IMS Program Scheduling Blocks

🖳 IMS Recovery Control Datasets

🖳 IMS Response Time Analysis (RTA).

🖳 IMS Startup Parameters

🛶 IMS System Datasets

🖳 IMS System Exceptions

🖳 IMS System Information

🖳 IMS Transaction Summary.

🖳 IMS TRF Class Summary

🖳 IMS TRF DLI Summary

🖳 IMS VSAM Activity

🖳 IMS VSAM/OSAM Activity.

🖳 IMS VSAM Subpool Statistics:

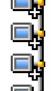

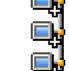

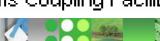

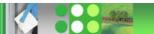

**End to End Management** 

**Utility Management** 

**Recovery Management** 

**IMS DATA BASE TOOLS** 

**Performance Management** 

**Data Base Administration** 

**TM Management** 

**Application Management** 

# IMS Tools – TM Management

- IMS Command Control Facility
- IMS ETO Support
- IMS HP Sysgen Tools
- IMS Queue Control Facility
- IMS Workload Router

## IMS Command Control Facility, V1.1 5655-F40

- Executes, analyzes, and coordinates IMS commands from a single point of control
- Functions:
  - Process IMS commands in all or selected systems of an IMSplex using either batch or TSO interface
  - Synchronize Online Change and database commands across all regions in a Sysplex using the batch command processor
- Your Value:
  - Ensures successful processing of db /START, /STOP, /DBR, and /DBD cmds
  - Improves overall system performance
  - Helps you manage your database environment more efficiently

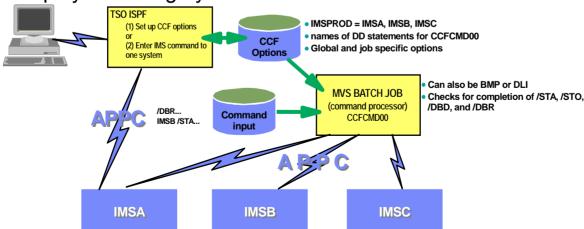

A similar implementation is possible with DBCTL systems, except that CCF uses APPC to communicate with a BMP, which in turn issues ICMD and RCMD commands. However, it is not possible to check for completion of DB commands (using DFS0488I)

# IMS/ETO Support V3.1 5655-L61

#### Improved System Availability

- ► reduced scheduled shutdown to add/delete terminals
- ► Allows to add VTAM terminal and USERs to IMS without predefine them via sysdef
- ► faster system availability to end users

#### Improved IMS security

output message related to user rather then terminals

#### **♦** Reduce system definition time

- ► less macroes required to define terminal networks
- ► facilitate system programmers and unskilled personnel activity to maintain IMS connectivity

#### ◆ Reduce system checkpoint and restart time

- resources allocated when actually required and deleted when no longer required
- automatic logoff and signoff

#### **♦ ETO Considerations**

- ► ETO Dynamic terminals do not support System Maintenance Utility (SMU)
  - IMS V9 last IMS version to support SMU
- ► Application programs that use specific LTERM names sometime require particular ETO customization

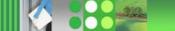

# IMS ETO/Support Tool

- Is a front-end to the existing IMS Extended Terminal Option (ETO) feature.
  - ✓ ETO Support simplifies and speeds up the process of implementing IMS ETO.
  - ✓ Get the full power and benefits of IMS ETO functions: no ETO descriptors and user exits maintenance
  - ✓ User friendly solution to implement customize control IMS ETO feature
    - Online and batch interface (definition saving and loading)
  - ✓ ETO Support lets you set global options and override options for specific terminals or user IDs.

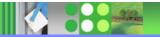

## IMS ETO/Support Tool

## ETO Support allows you to:

- ✓ Support SLU1 Console, SLU2/3270, and SLUP/3600 devices.
- ✓ Perform auto signon by building the user/LTERM control blocks, no need to enter an IMS /SIGN command.
- ✓ Supply a user/LTERM name for a specific terminal, can specify up to 8 LTERMs for each SLU2/3270, SLU1 Console, or SLUP/FINANCE device.
  - Use mask and wildcards characters to construct ETO structure names
- ✓ Supply an LTERM name for a specific user ID (and/or up to 8 LTERMs for each user ID)
- ✓ Clean up conversations, reset terminal status, and dequeue messages at sign-off time
- ✓ Manage its own and user specified IMS exits with direct reload.
- √ Provide Command Security Checking at keyword level
- ✓ Useful SQ and IMS new functions options
- ✓ ..... Much more ....

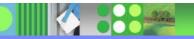

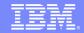

IMS

IMSID:

RELEASE: 7.1.0

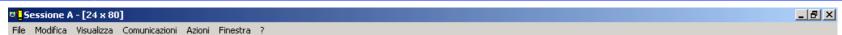

IZTRAN COMMAND ===> a

IMS ETO-SUPPORT VERSION - 03.01.00 PRIMARY MENU

VIEW OPTIONS

1 - GLOBAL OPTIONS

B - DEVICE TYPE OPTIONS 2 - DEVICE TYPE OPTIONS

4 - USER SPECIFIC OPTIONS

5 - COMMAND SECURITY OPTIONS

6 - COMMAND/KEYWORD SECURITY

9 - DFS3649A ERROR MESSAGES

EXIT RELOAD

#### CUSTOMIZE OPTIONS

- A GLOBAL OPTIONS
- C LU NAME SPECIFIC OPTIONS 3 LU NAME SPECIFIC OPTIONS
- D USER SPECIFIC OPTIONS
- E COMMAND SECURITY OPTIONS
- F COMMAND/KEYWORD SECURITY
- G SECURITY GROUP COMMANDS 7 SECURITY GROUP COMMANDS
- H PRINTER LTERM DEFINITIONS 8 PRINTER LTERM DEFINITIONS
- I DFS3649A ERROR MESSAGES

#### TEST FACILITIES

T - TRANSLATION TABLE LOOKUP R - RELOAD IMS EXITS

#### TABLE REFRESH OPTIONS

- Y CUSTOMIZE REFRESH ROUTING DATA
- Z PERFORM TABLE REFRESH

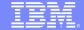

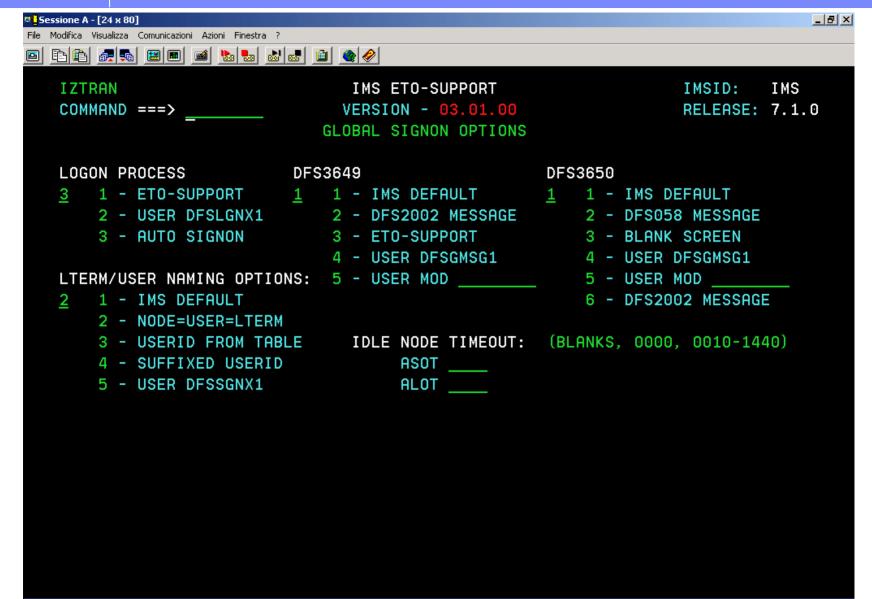

MН

а

02/015

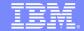

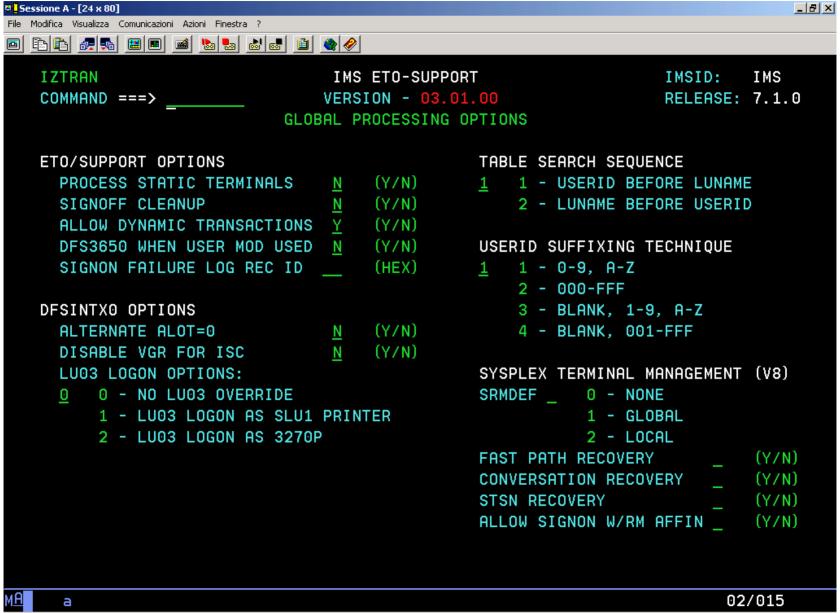

്രൂറ്റ് Collegato con server/host remoto systst.az mediante l'utilizzo della porta 23

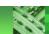

# IMS High Performance Sysgen Tools - The Basics

- Current Version 2.1
  - ▶ Announcement June 07, 2005
  - General Availability June 17, 2005
  - Product ID: 5655-P43
  - Subscription and Support PID: 5655-F42

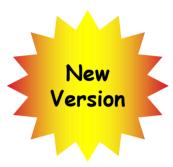

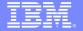

#### HP Sysgen Tools 2.1 Main Menu

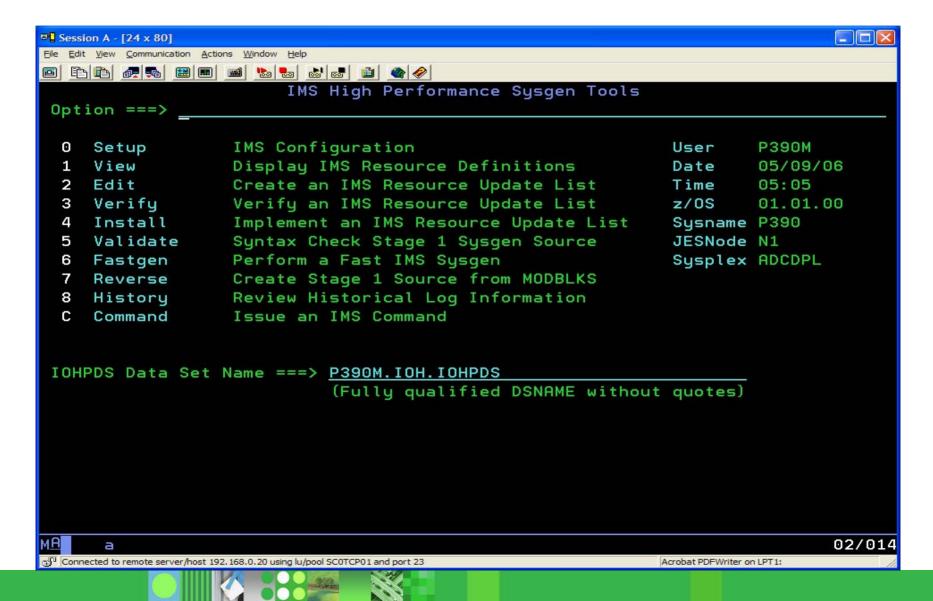

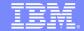

#### Option 1 – View Resource Definitions

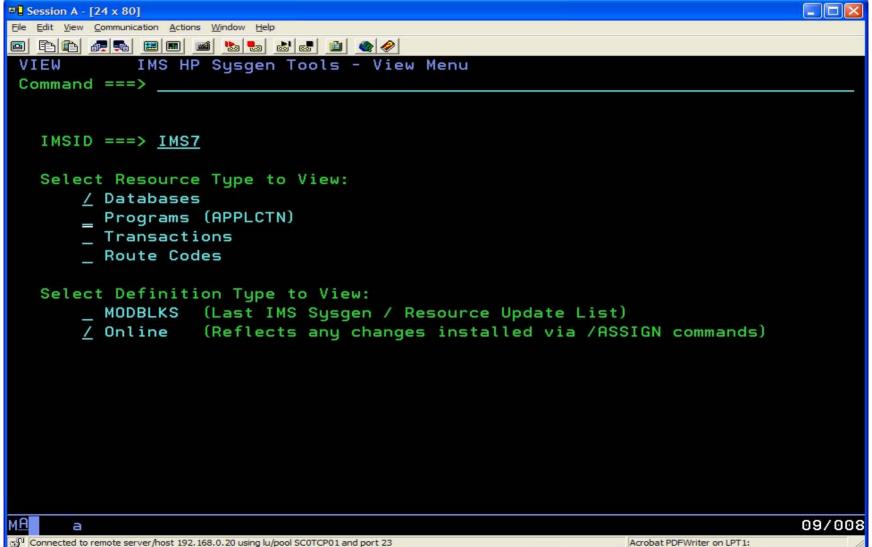

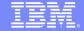

#### View – Display of Resource Definitions

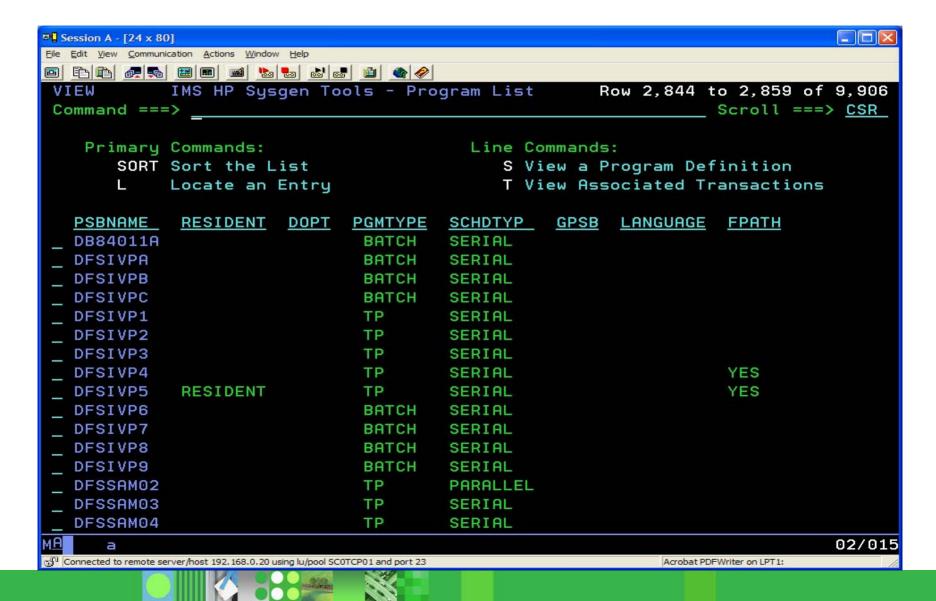

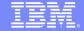

## Option 1 – View Resource Definitions

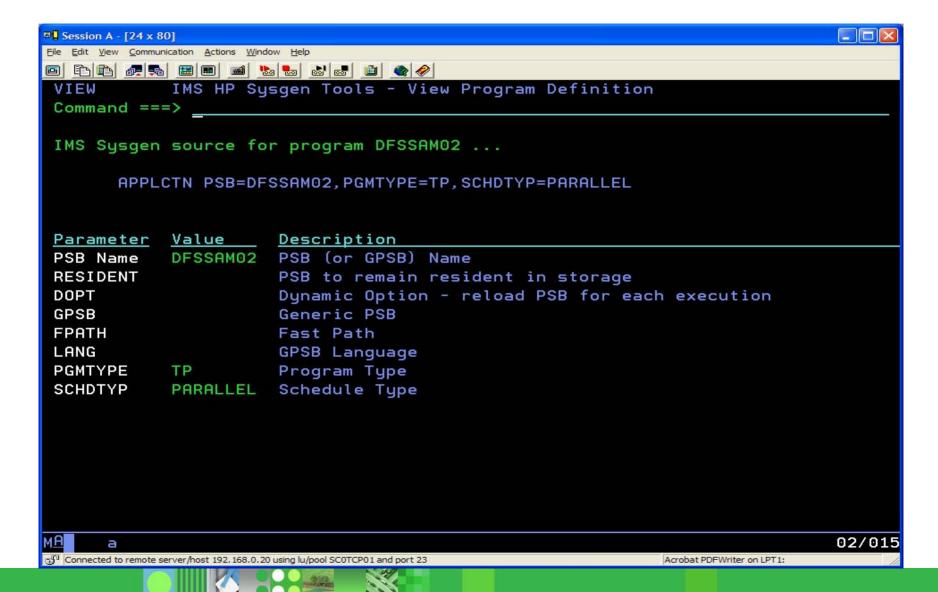

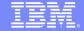

## Option 1 – View Resource Definitions

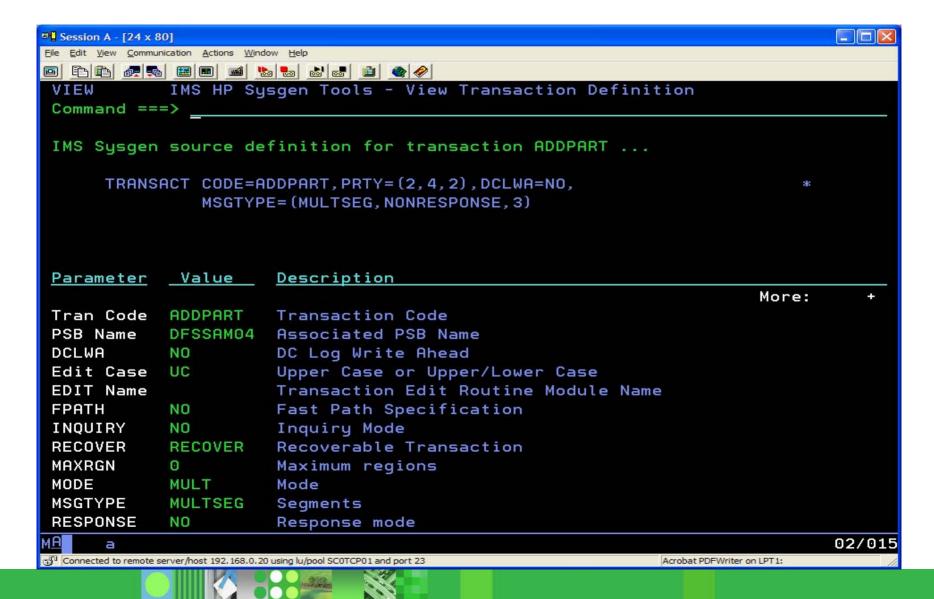

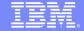

## Option 1 – View Resource Definitions

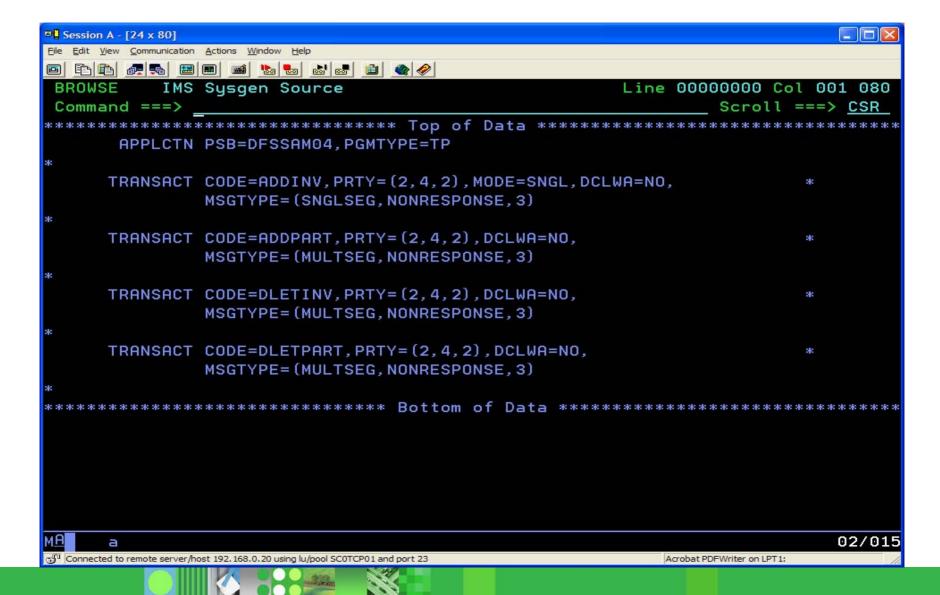

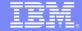

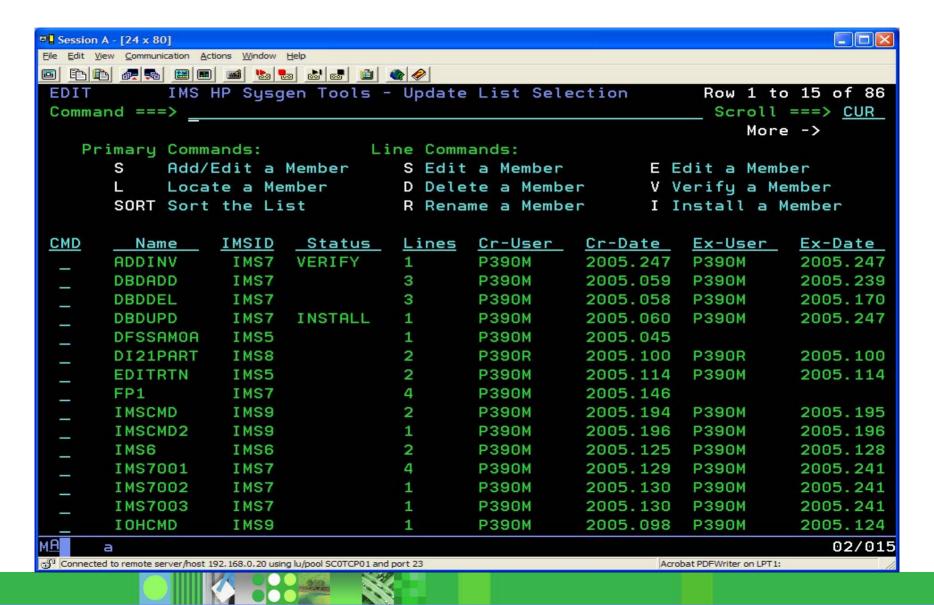

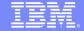

| © Session A - [24 x 80]                                                                                                    |                      |                             |
|----------------------------------------------------------------------------------------------------|----------------------|-----------------------------|
| <u>File Edit View Communication Actions Window H</u> elp                                                                                                    |                      |                             |
|                                                                                                    |                      |                             |
| EDIT IMS HP Sysgen Tools - E                                                                                                    | dit an Update List - | Select a Resource           |
| Command ===>                                                                                                    |                      |                             |
|                                                                                                    |                      |                             |
| List Name: NEWLIST                                                                                                    |                      |                             |
| IMSID: IMS7                                                                                                    |                      |                             |
|                                                                                                    |                      |                             |
| Select Function:                                                                                                    |                      |                             |
|                                                                                                    | Copy from            | (Optional)                  |
| Delete a Resource Reso                                                                                                    |                      |                             |
| _ Update a Resource Reso                                                                                                    |                      |                             |
|                                                                                                    |                      |                             |
| Select Resource Type:                                                                                                    |                      |                             |
| _ Database                                                                                                    |                      |                             |
| _ Program (APPLCTN)                                                                                                    |                      |                             |
| _ Transaction                                                                                                    |                      |                             |
| Route Code                                                                                                    |                      |                             |
|                                                                                                    |                      |                             |
|                                                                                                    |                      |                             |
|                                                                                                    |                      |                             |
|                                                                                                    |                      |                             |
|                                                                                                    |                      |                             |
|                                                                                                    |                      |                             |
|                                                                                                    |                      |                             |
|                                                                                                    |                      |                             |
| мА а                                                                                                    |                      | 08/005                      |
| Connected to remote server/host 192.168.0.20 using lu/pool SC0TCP01 and port                                                                                                    | 23                   | Acrobat PDFWriter on LPT1:  |
| G   Secure 200   Children 200   Proper 200   Children 200   Children 200   Childr |                      | 7/2 ODGC 1 D. THILL OLD 111 |

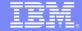

| Session A - [24 x 8]  Session A - [24 x 8]  Session A - [24 x | 80]                                   |                                                                  |        |  |
|----------------------------------------------------------------------------------------------------|---------------------------------------|------------------------------------------------------------------|--------|--|
| <u>Fi</u> le <u>E</u> dit <u>V</u> iew <u>C</u> ommu                                                                                                    | inication <u>A</u> ctions <u>W</u> in | dow <u>H</u> elp                                                 |        |  |
|                                                                                                    |                                       |                                                                  |        |  |
| EDIT IMS HP Sysgen Tools - Add a Transaction Definition                                                                                                    |                                       |                                                                  |        |  |
| Command ==                                                                                                    | => copy ac                            | ddinv_                                                           |        |  |
|                                                                                                    |                                       |                                                                  |        |  |
| Primary                                                                                                    | Commands:                             |                                                                  |        |  |
| COPY                                                                                                    | Copy                                  | Attributes from an Existing Transaction Definition               |        |  |
|                                                                                                    |                                       |                                                                  |        |  |
| Parameter                                                                                                    | Value                                 | Description                                                      |        |  |
|                                                                                                    |                                       | More:                                                            | +      |  |
| Tran Code                                                                                                    |                                       | Transaction Code                                                 |        |  |
| PSB Name                                                                                                    |                                       | Associated PSB Name                                              |        |  |
| DCLWA                                                                                                    | YES                                   | DC Log Write Ahead (YES or NO)                                   |        |  |
| Edit Case                                                                                                    | UC                                    |                                                                  |        |  |
| EDIT Name                                                                                                    |                                       | Transaction Edit Routine Module Name                             |        |  |
| FPATH                                                                                                    | NO                                    | Fast Path Specification (NO, YES or 12-30720)                    |        |  |
| INQUIRY                                                                                                    | NO                                    | Inquiry Mode (NO or YES)                                         |        |  |
| RECOVER                                                                                                    | RECOVER                               |                                                                  |        |  |
| MAXRGN                                                                                                    | 0                                     | Maximum regions (0-255)                                          |        |  |
| MODE                                                                                                    | MULT                                  | Mode (SNGL or MULT)                                              |        |  |
| MSGTYPE                                                                                                    | MULTSEG                               |                                                                  |        |  |
| RESPONSE                                                                                                    | NO                                    | Response mode (NO or YES)                                        |        |  |
| CLASS                                                                                                    | 1                                     | Transaction Class (1-999)                                        |        |  |
| PARLIM                                                                                                    | NONE                                  | Parallel Limit Count (NONE or 0-32767)                           |        |  |
| COUNT                                                                                                    | 65535                                 |                                                                  |        |  |
| SECONDS                                                                                                    | 65535                                 | PROCLIM Time (0-65535)                                           |        |  |
|                                                                                                    | 00000                                 | TROOLIN TIME (0 03333)                                           | 02/026 |  |
|                                                                                                    | converteest 102 100 0                 | 20 using lules of COTCD01 and part 22                            | 02/026 |  |
| - Connected to remote                                                                                                    |                                       | 20 using lu/pool SC0TCP01 and port 23 Acrobat PDFWriter on LPT1: | 11.    |  |

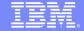

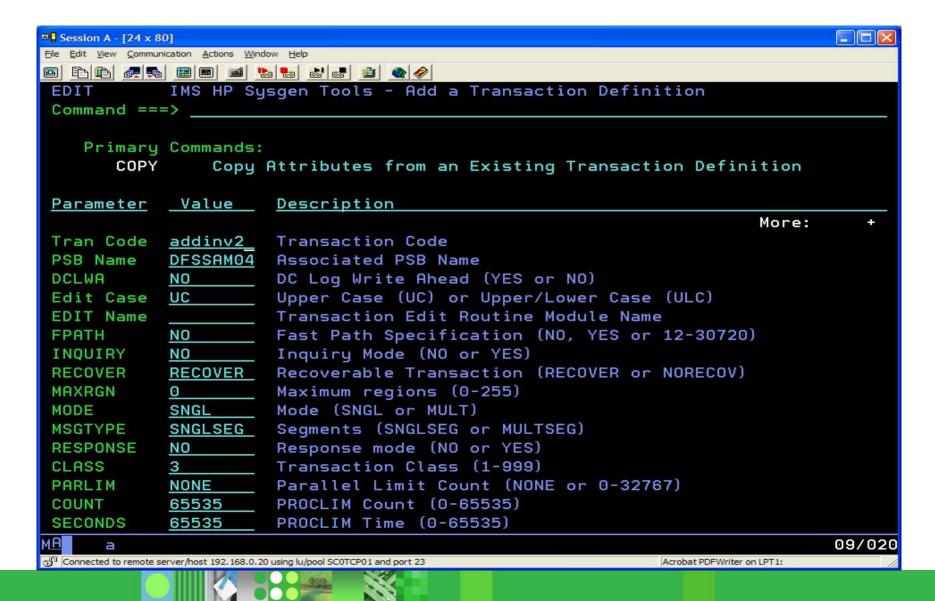

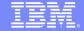

## Option 3 – Verify a Resource Update List

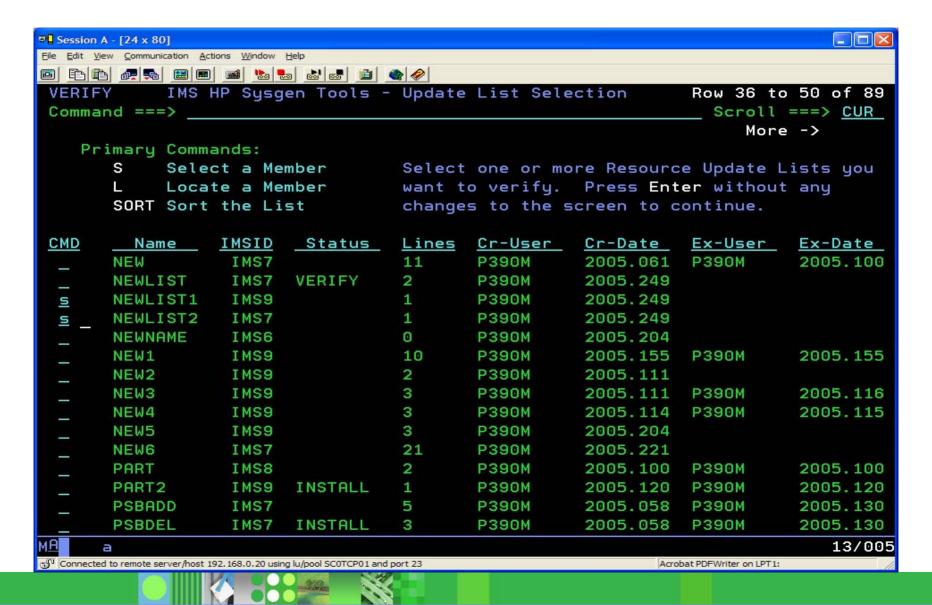

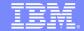

## Option 3 – Verify a Resource Update List

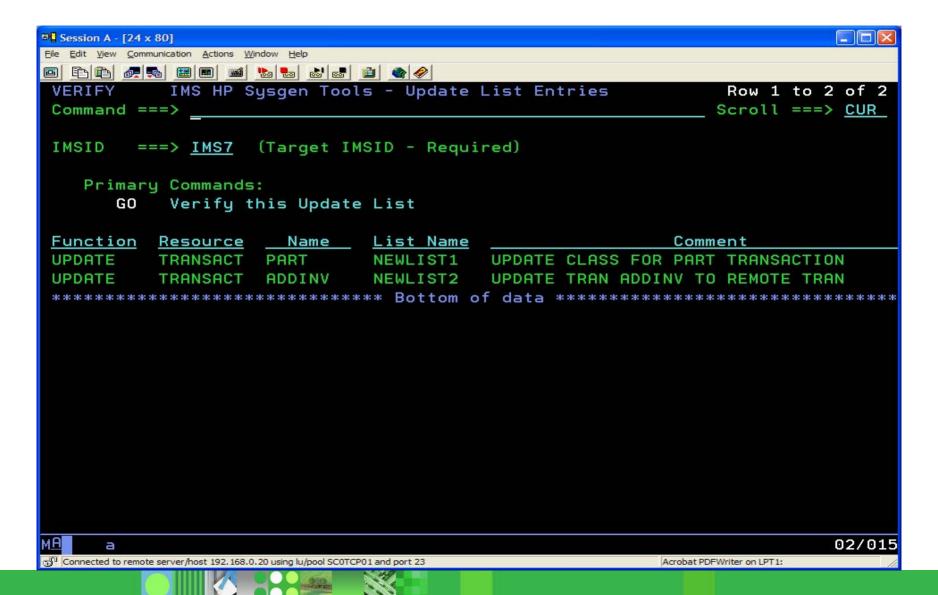

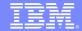

## Option 3 – Verify a Resource Update List

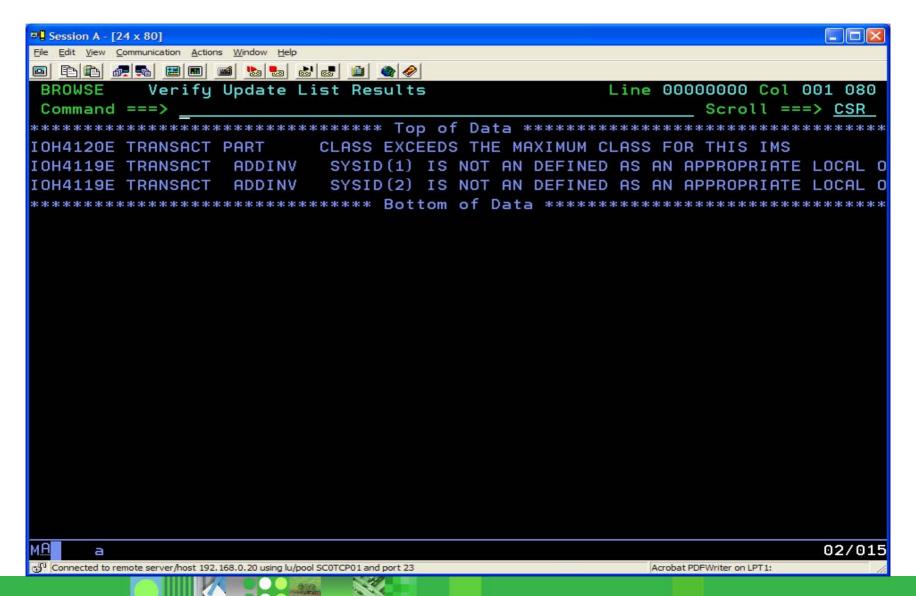

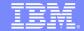

## Option 4 – Install a Resource Update List

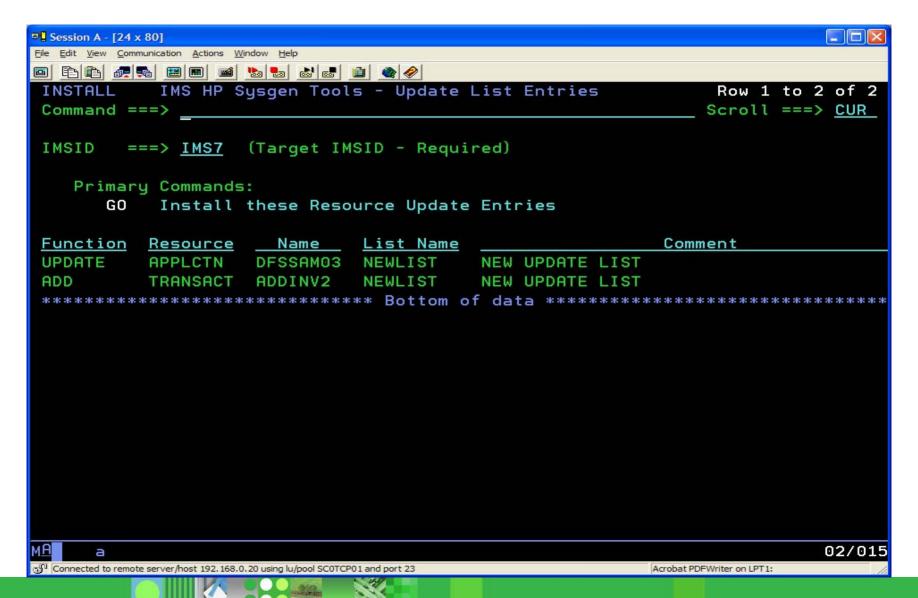

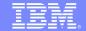

## Option 4 – Install a Resource Update List

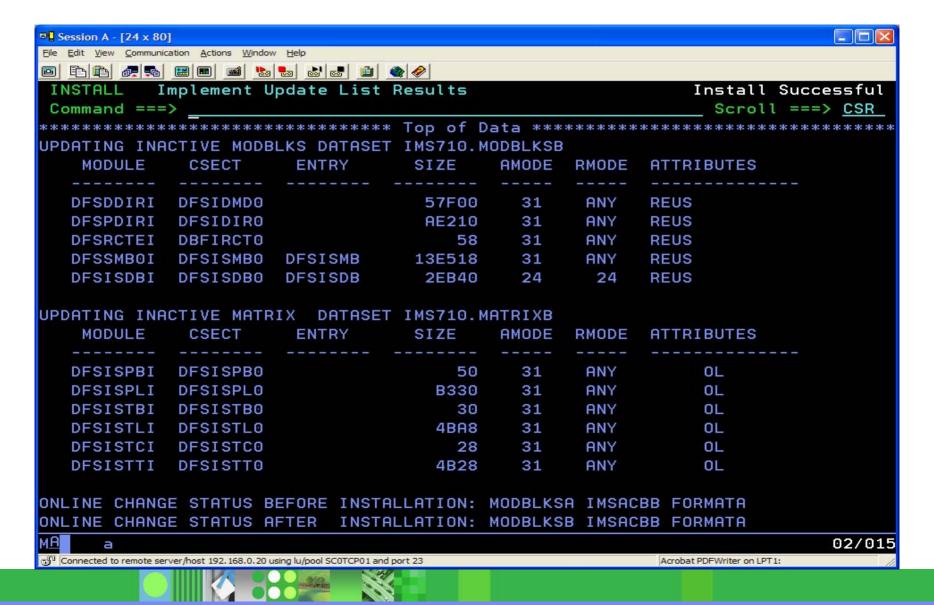

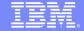

## Option 5 – Verify IMS Sysgen Source

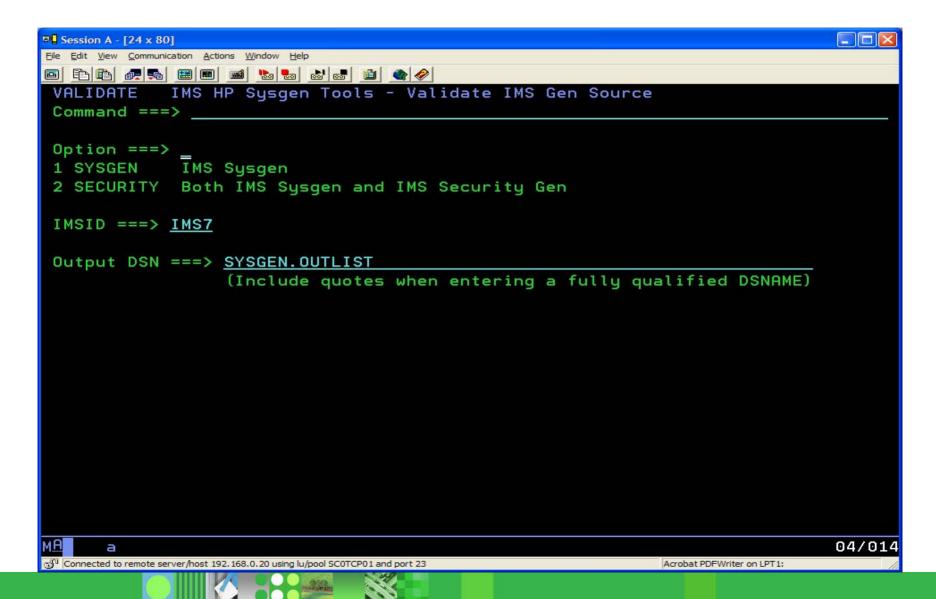

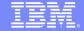

## Option 7 – Reverse Sysgen Functions

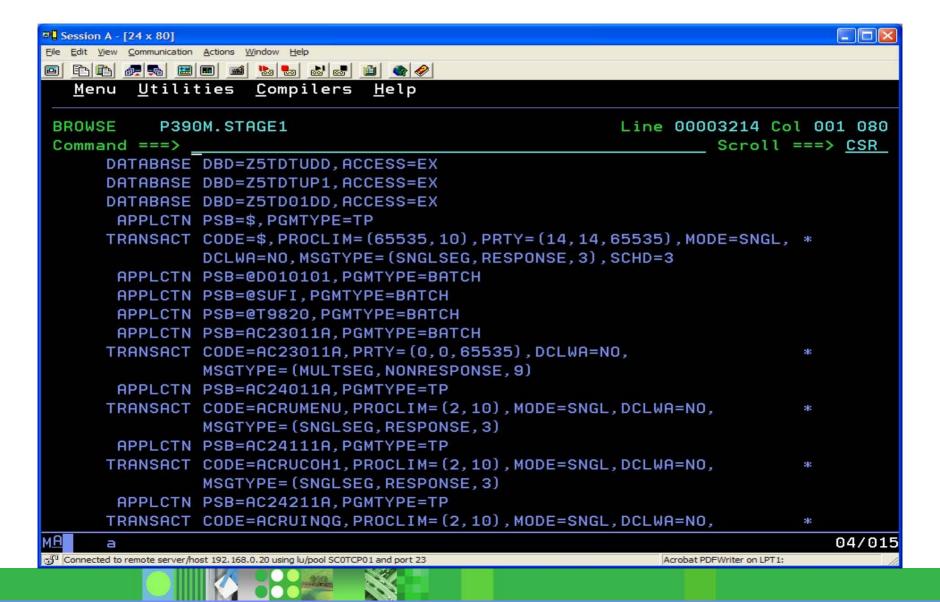

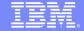

## Option 7 – Reverse Sysgen Functions

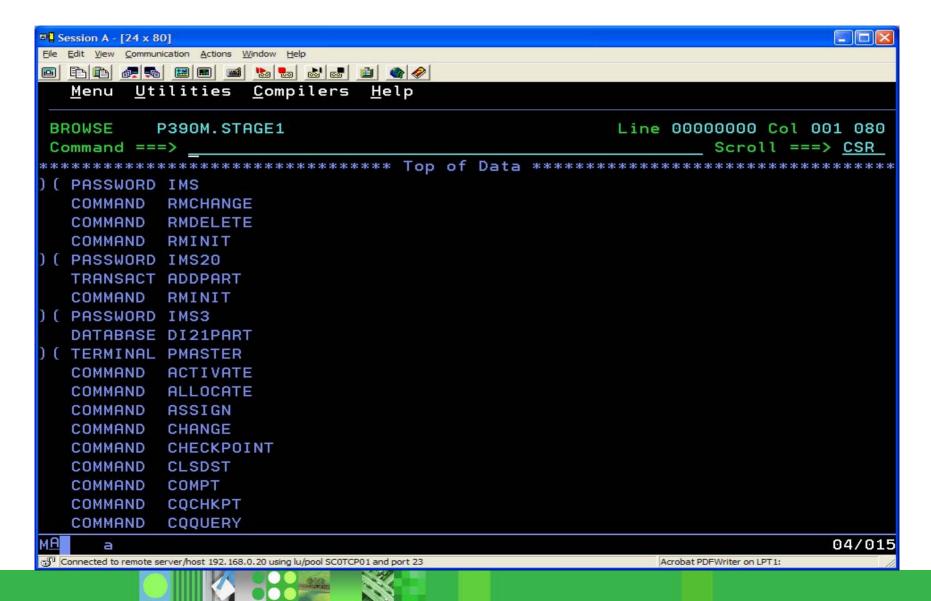

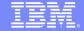

## Option 8.1 – View History Log

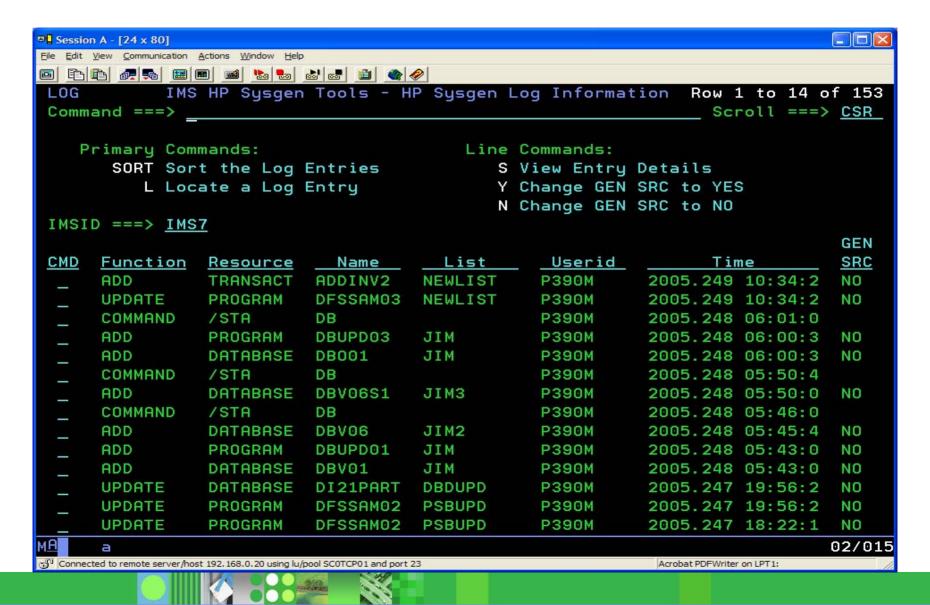

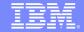

## Option 8.2 – Reverse History Log

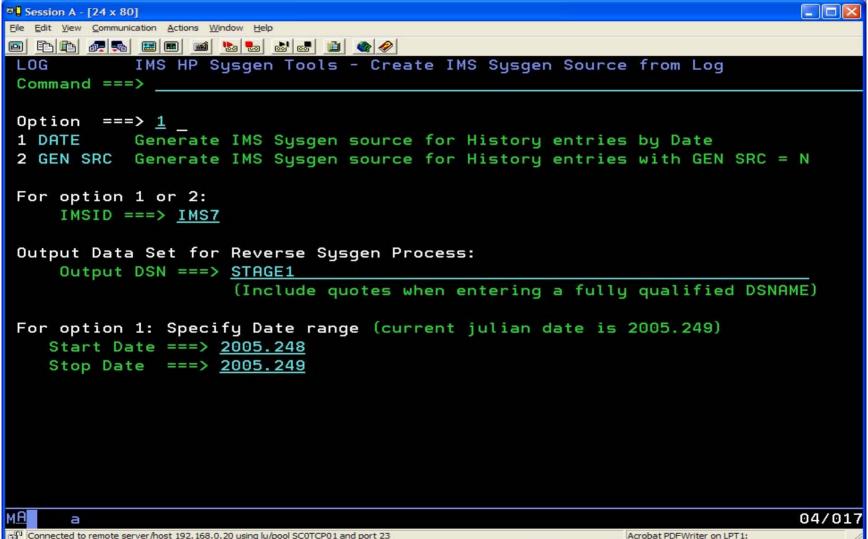

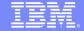

## Option 8.2 – Reverse History Log

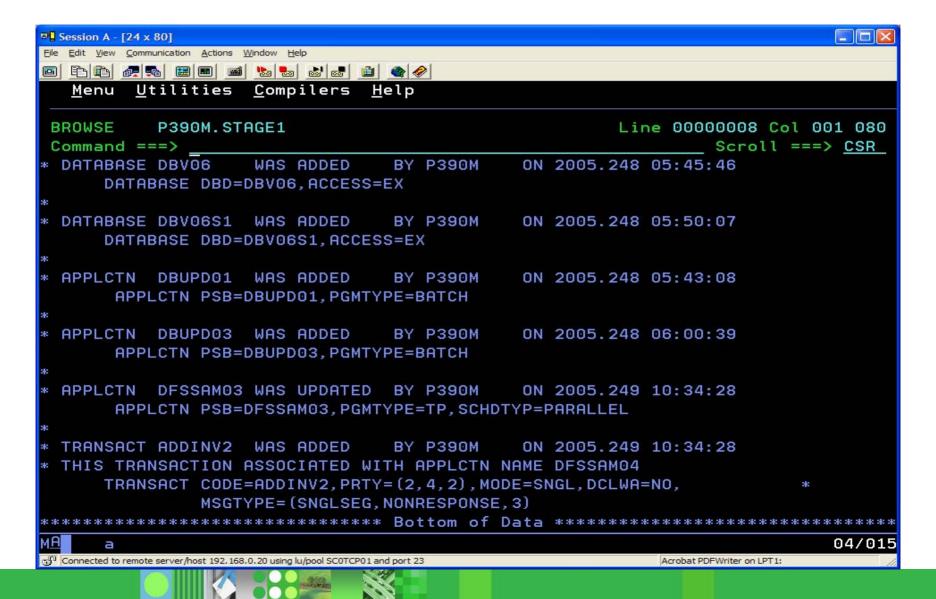

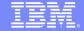

### Option 8.4 – Undo

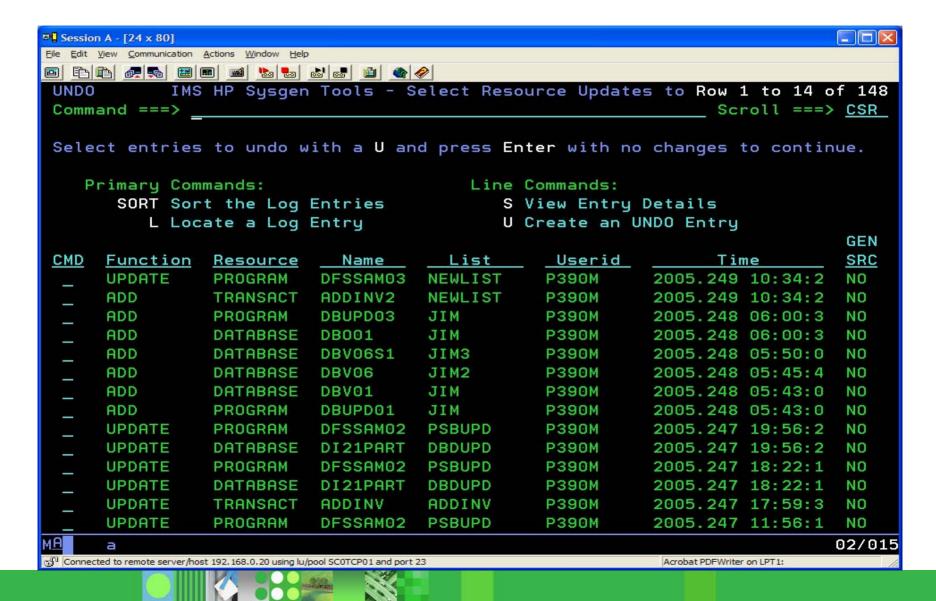

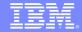

### Option 8.4 – Undo

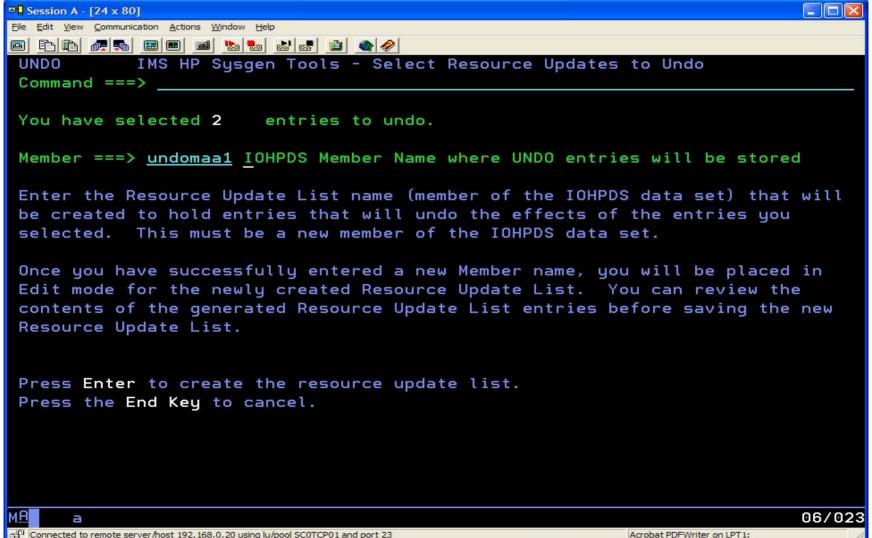

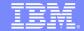

## Option 8.4 – Undo

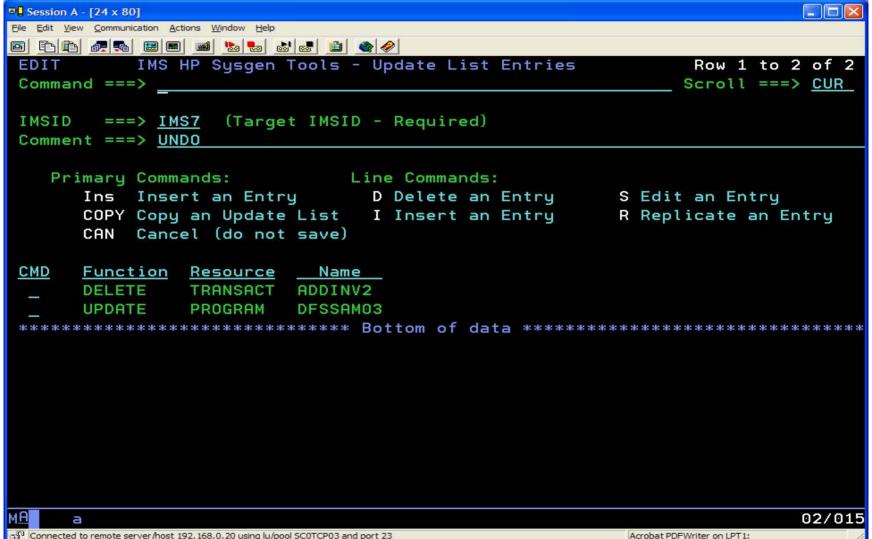

# IMS Queue Control Facility, V2.1 5697-I08

 Helps manage your IMS message queues with ease & efficiency in both shared & nonshared queue environments

#### • Functions:

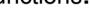

- Addition of an IMS QCF/DBRC interface for:
  - Automated solution for cold queue recovery for IMS/SMQ
  - Automated selection & dynamic allocation of IMS log data sets
  - Automated selection of an IMS system checkpoint ID
- Implementation of the SAF/RACF security interface
- Sysplex support
- Messages requeued between different LTERMs and OTMA

#### Your Value:

- Improved system availability eliminates programs causing the queue to overflow and take down the system
- ▶ Testing aid regression, stress, and application program testing when test data is needed to simulate production loads or application program input

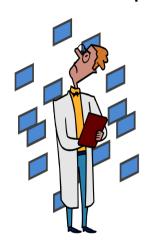

## IMS Workload Router, V2.4 5697-B87

 Works with IMS TM to provide transparent routing or balancing of transaction workload among two or more IBM systems.

#### Functions:

- Adaptable to a variety of system configurations
- Utilizes Multiple Systems Coupling (MSC) communications links
- Non-Sysplex Environment exploit benefits of MSC for workload distribution
- Sysplex Environment exploits IMS cloned resource environment
- Connects two or more Parallel Sysplex

#### Your Value:

- In a Sysplex environment:
  - Increased system availability IMS subsystems can be added without changing applications and scheduled maintenance can be done without shutting down
  - Reduced time and expense more manageable than with multiple, standalone processors
  - Flexibility in configuring work loads

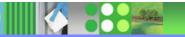

**End to End Management** 

**Utility Management** 

**Recovery Management** 

**IMS DATA BASE TOOLS** 

**Performance Management** 

**Data Base Administration** 

**TM Management** 

**Application Management** 

# IMS Tools – Application Management

- IMS Batch Backout Manager
- IMS Batch Terminal Simulator
- IMS Connect Extensions
- IMS MFS Reversal Utilities
- IMS Program Restart Facility

# IMS Batch Backout Manager, V1.1 5697-H75

- Global or Inclusion controls
- Automates batch backout process
  - Dynamically allocates an interim SLDS for Log close
  - Closes the interim batch SLDS
  - Dynamically allocates the new batch SLDS for backout
  - Performs the batch backout:
    - •Forces allocation of batch SLDS for jobs with no logs allocated (by specific or generic job name)
    - •Forces DBRC=Y (or DBRC=N) for IMS batch systems not generated with DBRC=FORCE

#### Automatic Logging

- Forces the allocation of batch SLDS for jobs with no logs allocated (by specific or generic job name)
- ▶ Forces DBRC=Y or DBRC=N (by specific or generic job name)
- ▶ Enforce log standards and override JCL logs

#### Bypass logging

- ▶ Avoid the overhead of logging even when running in a DBRC=FORCE
- ▶ small log allocated/recorded in DBRC
- no logging or backout
- IMS logging usermod required

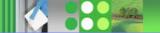

# IMS Batch Terminal Simulator (BTS), V3.1 5655-J57

- Simulates operation of IMS applications in TSO or Batch environments
- Functions:
  - Playback Utility:
    - generates the BTSIN control statement using corresponding MFS associated with the MODNAME from IMS transaction log records
    - prints screen images of transactions including data, USER/LTERM identification, time stamp by extracting from BTSOUT
  - Supports JAVA language application under JBP region
  - Supports DB2 and Web Sphere MQ call trace
  - Supports LU6.2/APPC
  - Supports /EXIT under LE/370
- Your Value:
  - Automates testing & debugging of application program call logic
  - Enhanced DBA productivity with testing and checking of IMS databases
  - Evaluate impact of new applications

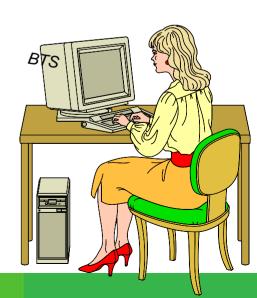

## IMS Connect Extensions, V1.2 5655-K48

- Measures & analyzes activities within your IMS Connect system
- Functions:
  - Availability extensions provide enhanced services for user exits, transaction pacing, dynamic routing, workload balancing and extended control and reporting
  - ▶ Transaction pacing feature protects against overloading IMS or IMS Connect
  - Rejects transactions when user defined thresholds exceeded
- Your Value:
  - Provides performance enhancements IMS Connect
  - Users can monitor and display IMS Connect activity
  - Powerful performance and problem analysis tool for examining the details and timing of internal IMS Connect events
  - Improves system security

#### **Enhancements**

# Active session display

- Real-time data on the state of all active sessions
- Session details
- Available using an ISPF dialog or through a batch utility

# Summary view of active sessions

- View a snapshot of all active sessions
- Identify sessions with long wait times
- Use filters to select sessions based on conditions
- Use forms to customize the display

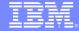

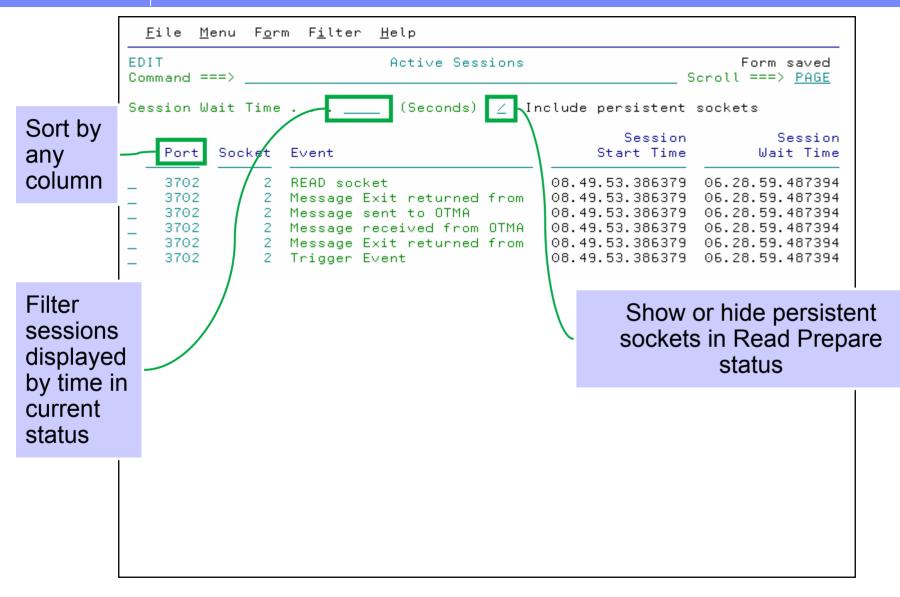

## IMS MFS Reversal Utilities, V1.1 5655-F45

- Converts MFS control blocks into MFS source and compares MFS libraries
- Functions:
  - MFS Reversal Utility converts MFS MID/MOD/DIF/DOF control blocks back into IMS MFS utility control statements.
  - Provides summary reports of the IMS FORMAT library, including the relationships among members
  - MFS Compare Utility compares two sets of MFS source libraries to quickly highlight differences between them
- Your Value:
  - Validation of what is operating in an IMS environment
  - Recreation of lost MFS source libraries

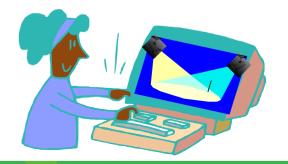

# IMS Program Restart Facility, V2 5655-E14

 Restarts abended IMS batch jobs and enhances IMS Application Extended Checkpoint/Restart facilities

#### Functions:

- Enables restart on any system in Sysplex without changes to JCL
- Used to restart programs that do not abend but end with a non-zero return code
- Can supply global parameters to all batch/BMP jobs (i.e., without JCL changes)
- Useful in a data sharing environment to provide JCL parameters
  - IRLM=, IRLMNM=
  - IMSGROUP=groupname + list of IMS ids in group
- Automatically uses the correct restart checkpoint ID if using the IMS Extended Restart facility

#### Your Value:

- Helps you avoid costly and time-consuming database recoveries with manual restarts
- Reduces the overhead of applications that take too frequent checkpoints
- Protects against starting an abended job with a valid but incorrect checkpoint ID

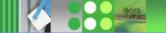

# Summary

- Data Management Tools is a strategic part of IBM Data Management
- We have made significant investments in these products
- We have been delivering new products and features in short order
- We remain flexible and responsive to customer needs
- IBM Data Management Tools for IMS on the web:
  - www.ibm.com/software/data/db2imstools/